# ANÁLISIS DE SEÑALES

CURSO 2022 – PROF. JORGE RUNCO

#### SCRIPTS Y FUNCIONES

❖Los programas en Matlab/Octave se escriben como scripts o funciones.

- ❖Scripts es un archivo .m que tiene una secuencia de sentencias en Matlab.
- ❖Una función también es un archivo .m, pero es llamado desde un scripts (o también >>).
- ❖Las variables definidas en la función, tienen alcance local (solo conocidas en esa función).

#### FUNCIONES

◆ El usuario de Matlab/Octave puede definir sus propias funciones o subrutinas y asignarle el nombre que quiera con la misma limitación que se tiene para nombrar un archivo.

❖Esto es así porque de hecho definir una función propia consiste sencillamente en la creación de un archivo m que tiene por nombre el mismo nombre que el de la función.

#### FUNCIONES

- ❖Una función(habitualmente denominadas M-funciones en Matlab/Octave), es un programa con una "interfase" de comunicación con el exterior mediante argumentos de entrada y de salida.
- ❖Las funciones Matlab/Octave responden al siguiente formato de escritura. La cláusula end del final no es obligatoria, excepto en el caso de funciones anidadas.

## FUNCIONES DEFINIDAS POR EL PROGRAMADOR

❖La primera línea empieza con la palabra function y tiene la forma

function [arg salida]=nombre\_funcion(arg\_entrada) function [out l, out 2, ... ]=mifun(in l, in 2, ....) sentencias

end

❖El archivo se debe guardar con nombre mifun.m

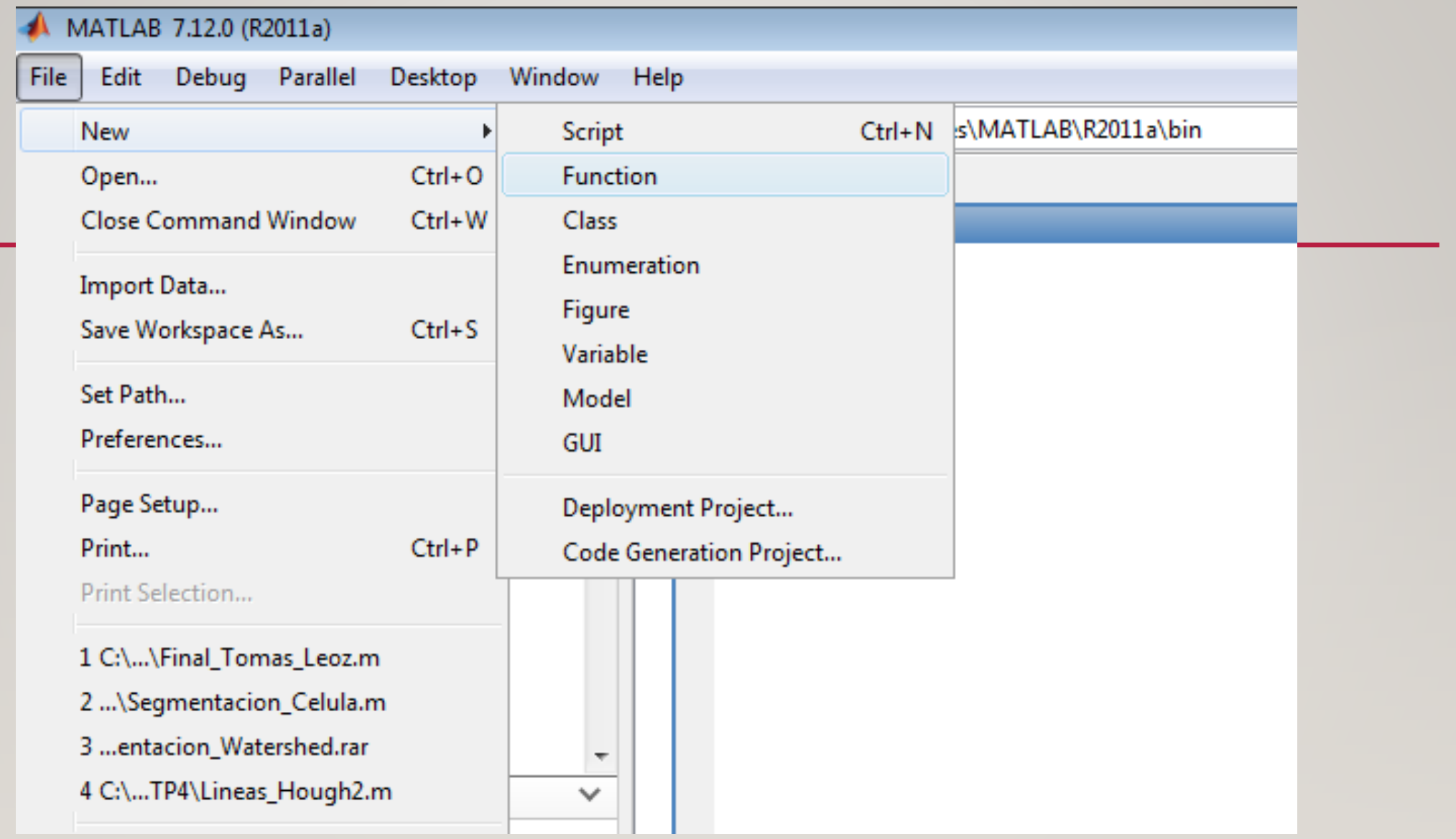

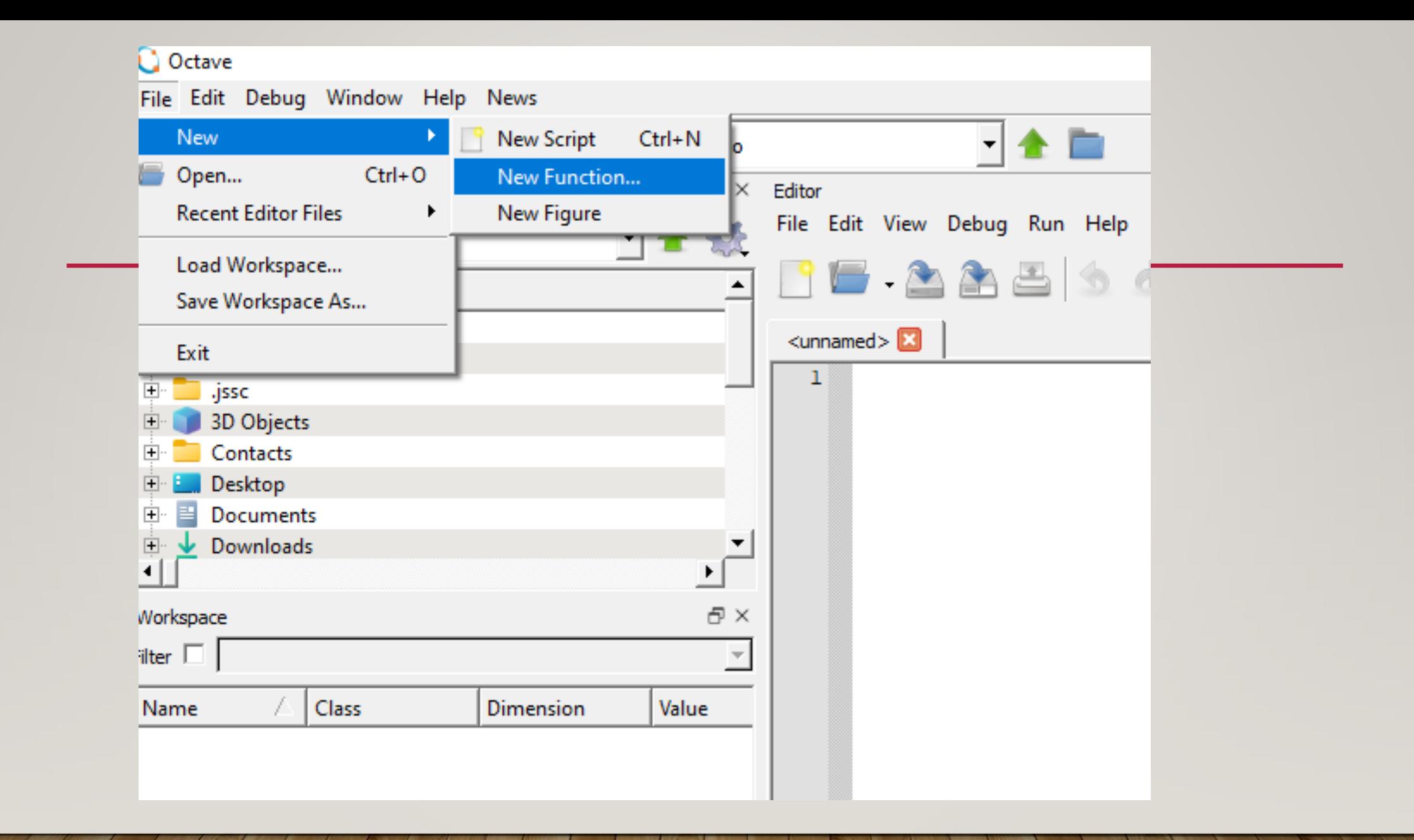

Editor para generar una función. Genera el esqueleto, hay que completar con las sentencias, argumentos de entrada y salida, nombre de la función.

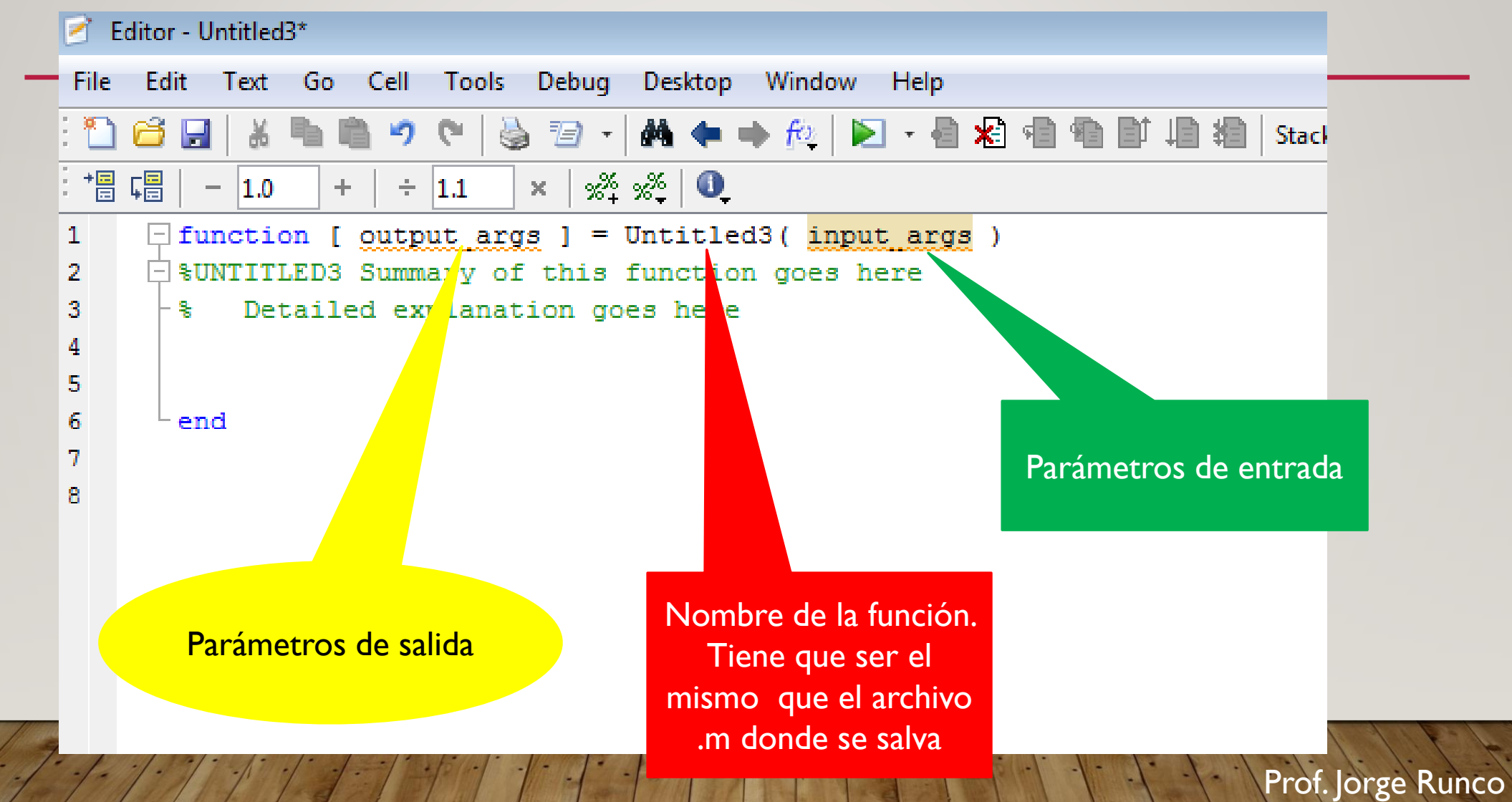

```
## <https://www.gnu.org/licenses/>.
  15<sup>3</sup>16
       \frac{24}{24} -*- texinfo -*-
  17<sup>2</sup>18<sup>3</sup>## @deftypefn {} {@var{retval} =} primera (@var{inputl}, @var{input2})
       ##
  19<sup>8</sup>## @seealso{}
  20<sup>8</sup>21## @end deftypefn
  22
  23<sup>8</sup>## Author: Usuario <Usuario@DESKTOP-8VEQM6P>
  24## Created: 2022-08-15
  25
  26 -function retval = primera (inputl, input2)
  27
  28
       endfunction
  29<sup>3</sup>encoding: SYSTEM | eol: CRLF
ne: |1||col: |1Command Window Editor
                        Documentation
```
Prof. Jorge Runco

 $\blacktriangledown$ 

# FUNCIONES ELEMENTALES DEFINIDAS

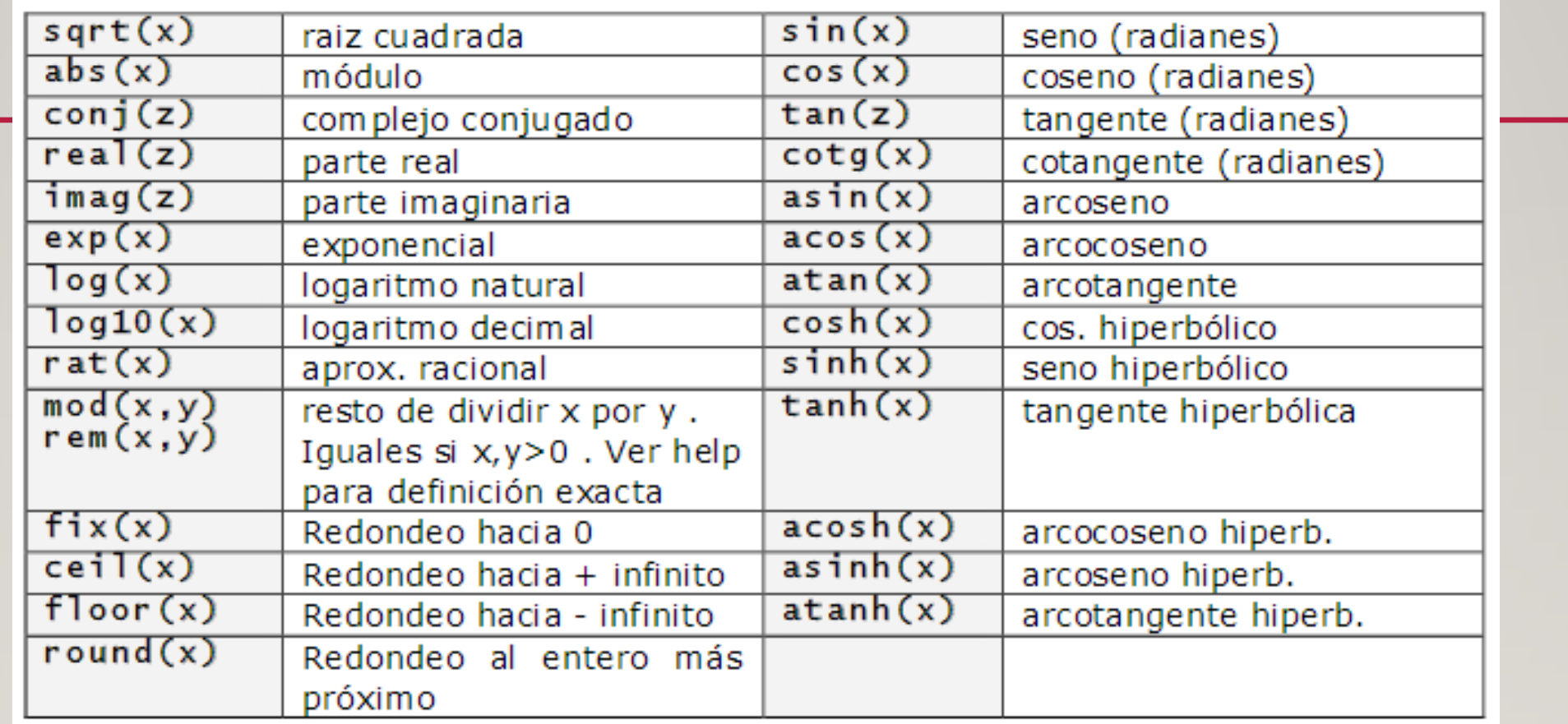

## FUNCIONES PARA GRAFICAR 2D

- plot() crea un gráfico a partir de vectores y/o columnas de matrices, con escalas lineales sobre ambos ejes.
- loglog() ídem con escala logarítmica en ambos ejes.
- semilogx() ídem con escala lineal en el eje de ordenadas y logarítmica en el eje de abscisas.
- semilogy() ídem con escala lineal en el eje de abscisas y logarítmica en el eje de ordenadas.
- Existen funciones orientadas a añadir títulos al gráfico, a los ejes,
- a dibujar una cuadrícula auxiliar, a introducir texto, etc.
- title('título') añade un título al dibujo
- xlabel('tal') añade una etiqueta al eje de abscisas. Con xlabel off desaparece
- ylabel('cual') idem al eje de ordenadas. Con ylabel off desaparece
- text(x,y,'texto') introduce 'texto' en el lugar especificado por las coordenadas x e y. Si x e y son vectores, el texto se repite por cada par de elementos.
- grid activa una cuadrícula en el dibujo. Con grid off desaparece la cuadrícula

#### plot(X,Y,'opción') (opción: permite elegir color y trazo de la curva)

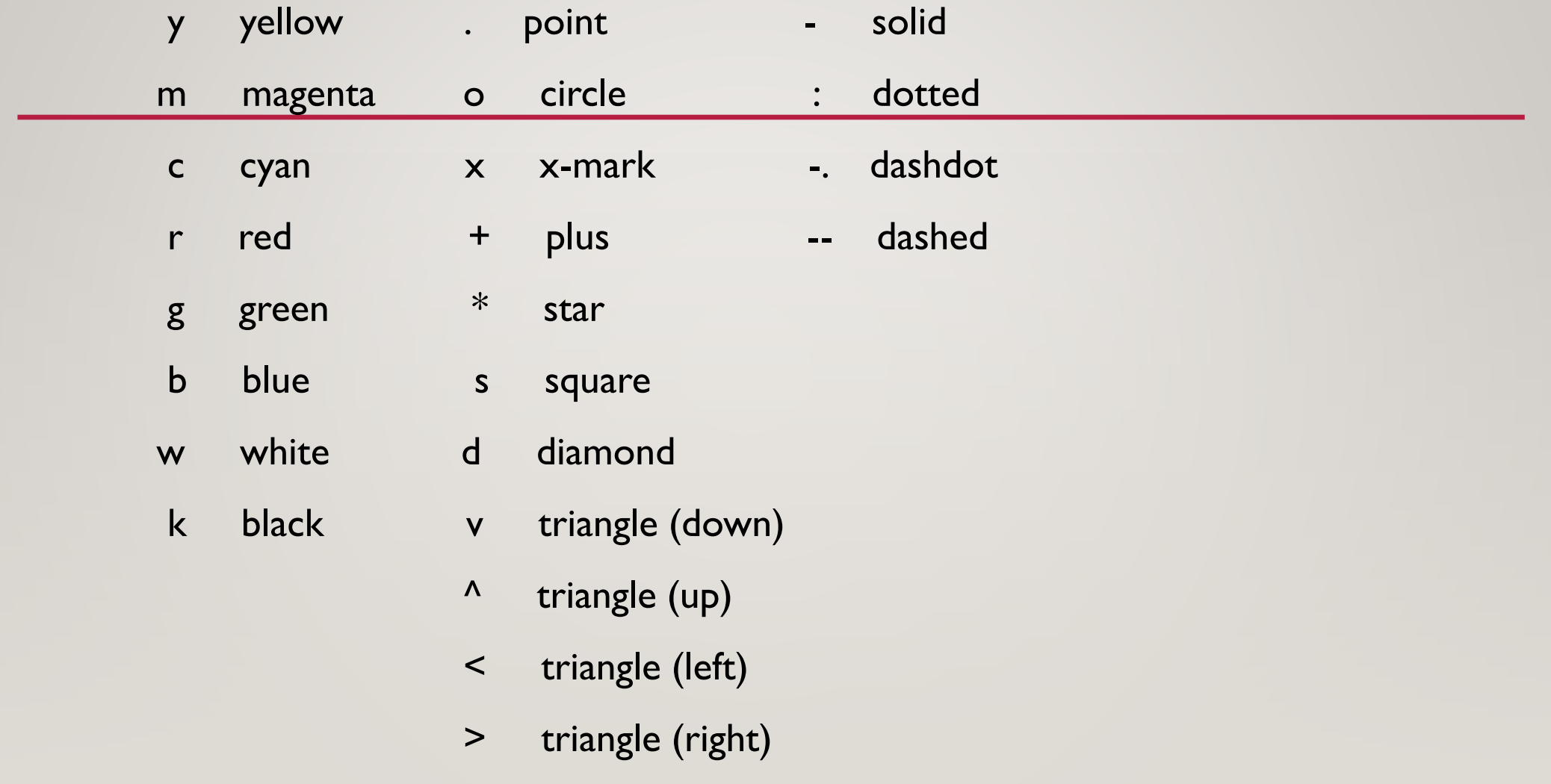

# EJEMPLO

Sea la función:

$$
f(x) = \begin{cases} x^2 & \text{si } x < 0 \\ 1 & \text{si } 0 \le x < 1 \\ -x + 2 & \text{si } x \ge 1 \end{cases}
$$

Vamos a representarla en el intervalo  $(-2, +3)$ 

 $x =$  linspace(-2, 3, 3000);  $y = (x.^{12}).*(x<0)+1.*((0<=x)&(x<1))+(-x+2).*(x>=1);$ plot(x,y,'.'), grid on

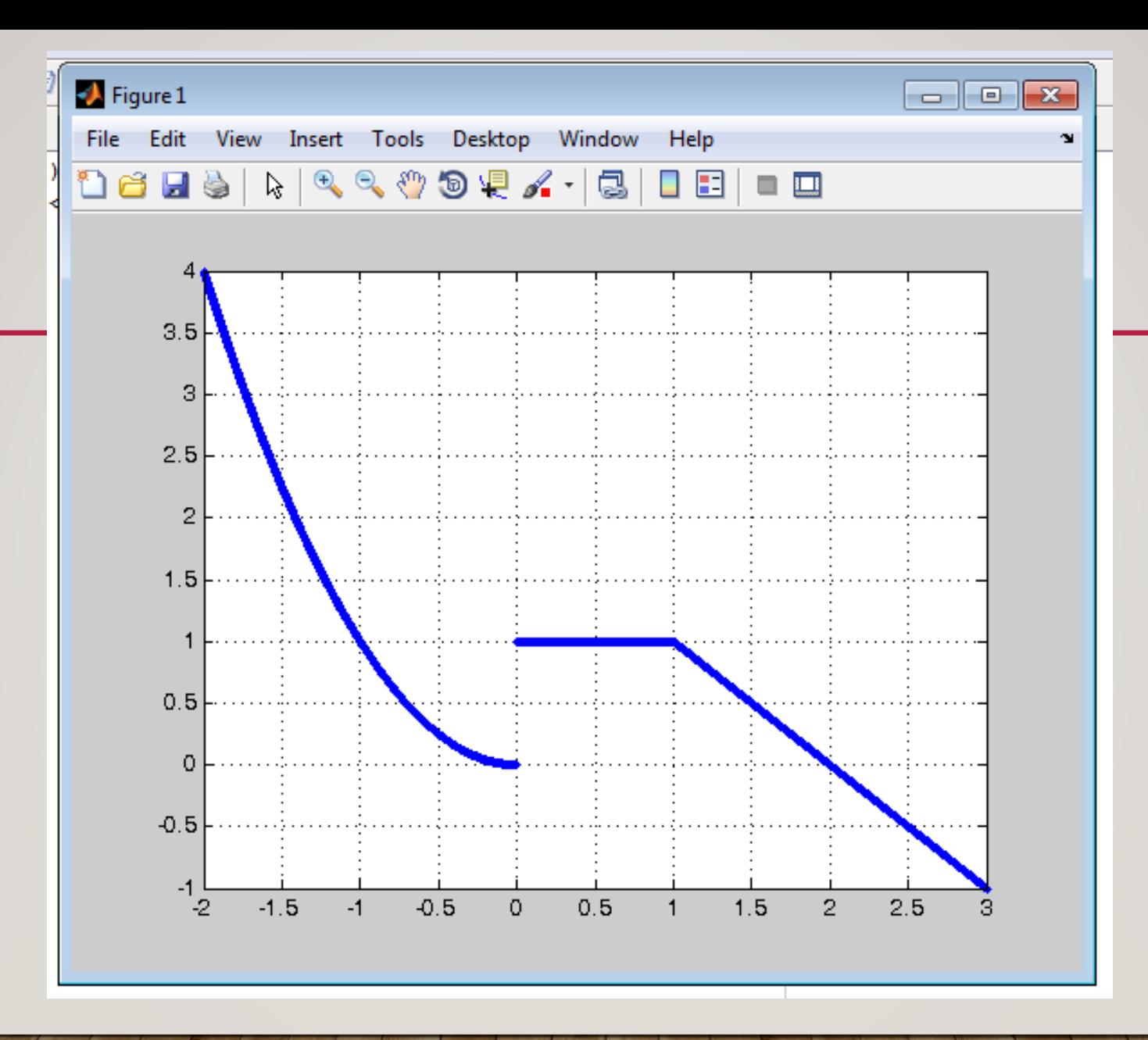

- $x =$  linspace(-2, 3, 3000);
- $y = (x.^2)^*(x<0)+1.*((0<=x)&(x<1))+(-x+2).*(x>=1);$
- plot(x,y,'r','LineWidth',3), grid on

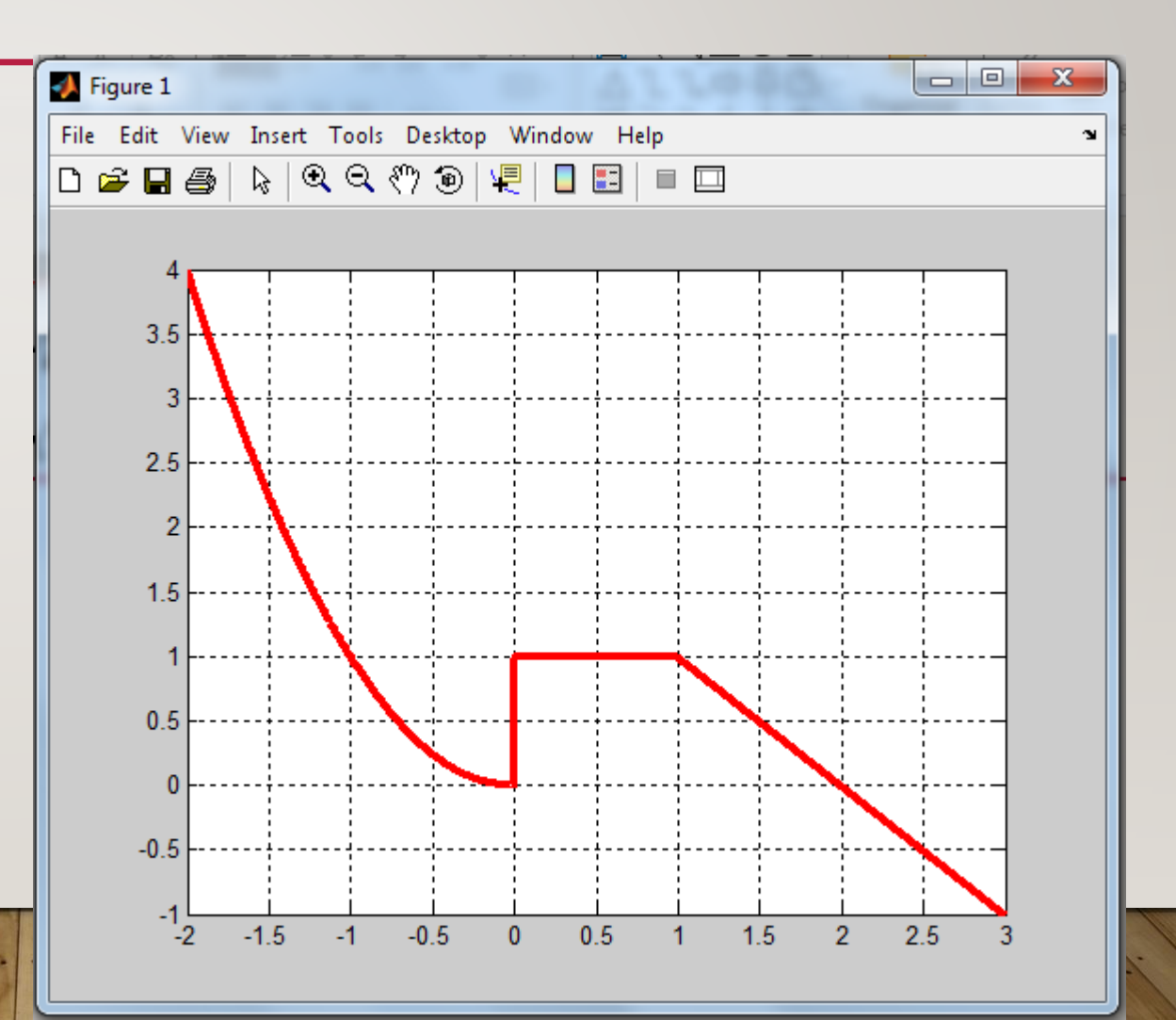

#### SUBPLOT

- Subplot(m,n,p) divide al dibujo en m x n y dibuja en la posición indicada por p.
- El primer subplot es la primera columna de la primera fila, el segundo esta en la segunda columna de la primer fila y así siguiendo.

# FUNCIÓN ESCALÓN (U.M)

Parámetro de salida. En este caso sólo el valor de la función y.

Parámetros de entrada. Único parámetro tiempo t.

# function  $y= u(t)$

$$
y=0.*(t<0)+1.*(t>=0);
$$

#### Ecuación del escalón

# FUNCIÓN: ECUACIÓN DE LA RECTA.

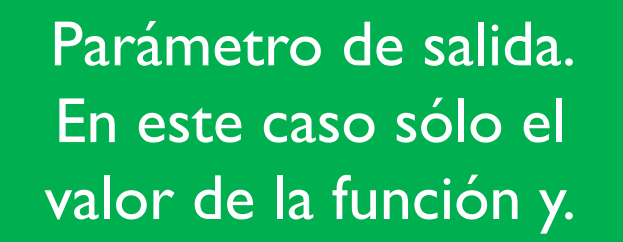

### Parámetros de entrada. El tiempo t.

function  $y = recta(t)$ 

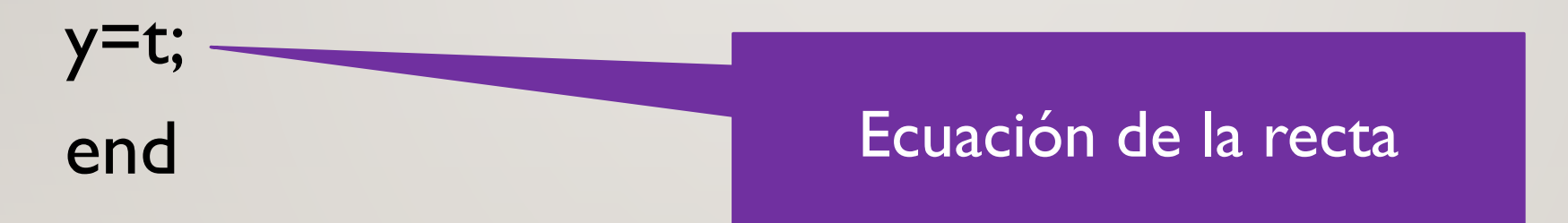

# TRIÁNGULO: PASO A PASO(1)

 $\begin{array}{c|c|c|c|c} \hline \multicolumn{3}{c|}{\textbf{a}} & \multicolumn{3}{c|}{\textbf{b}} \end{array}$  $\bullet$  Figure 1  $\mathbf{x}$ File Edit View Insert Tools Desktop Window Help  $\mathbf{\hat{z}}$ •  $t = -4:0.01:4;$ •  $yy = recta(t);$ • plot(t,yy, '.r'); grid on; -2  $-3$  $-3$  $-2$  $\overline{2}$  $\overline{3}$  $-1$  $\mathbf{0}$ 1

# TRIÁNGULO: PASO A PASO(2)

- rampa=recta(t). $*u(t)$ ;
- figure, plot(t,rampa, '.r');grid on;

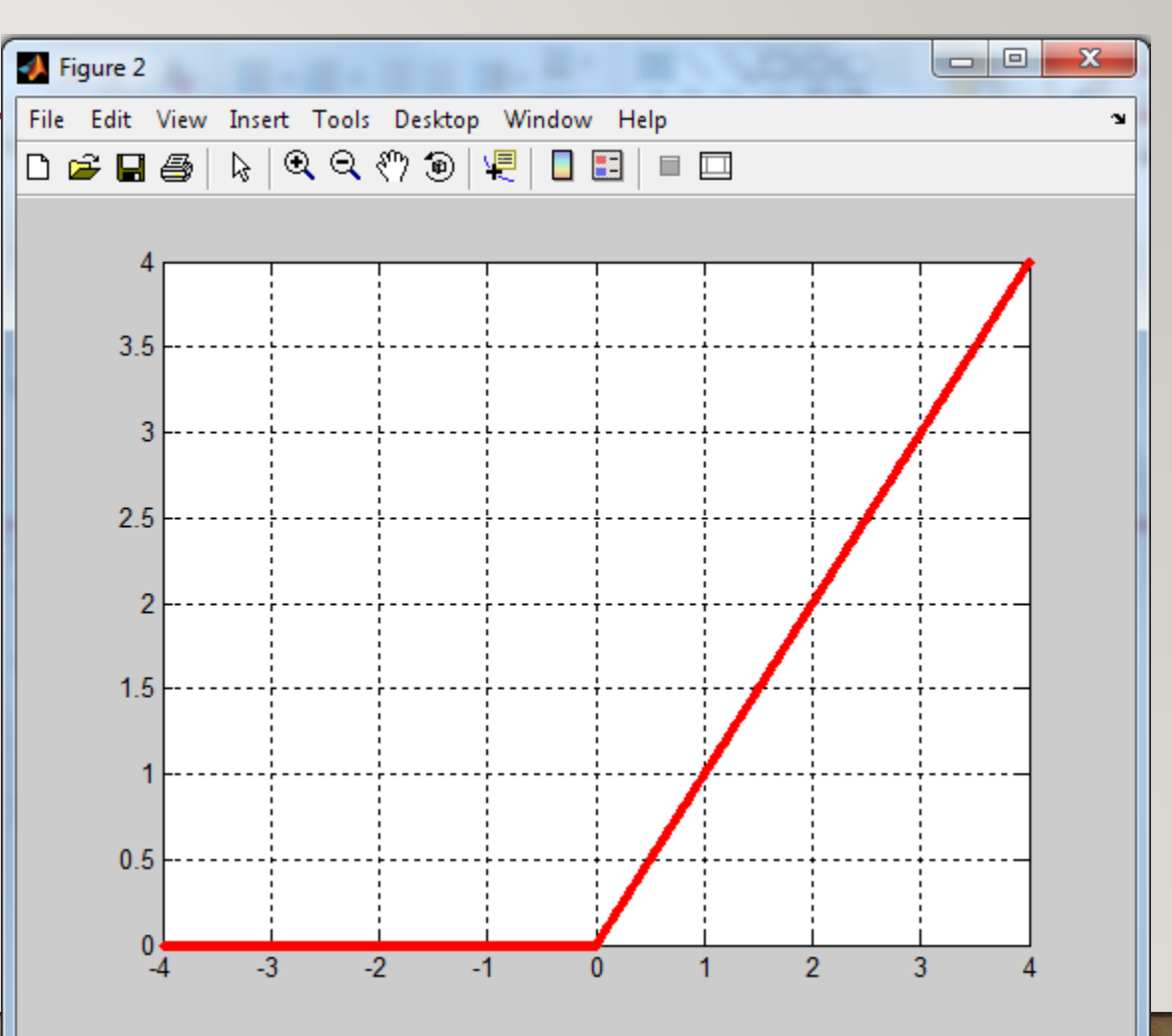

# TRIÁNGULO: PASO A PASO(3)

- $\text{tril} = \text{recta}(\text{t+1}).*u(\text{t+1});$
- figure, plot(t,tri1, '.r');grid on;

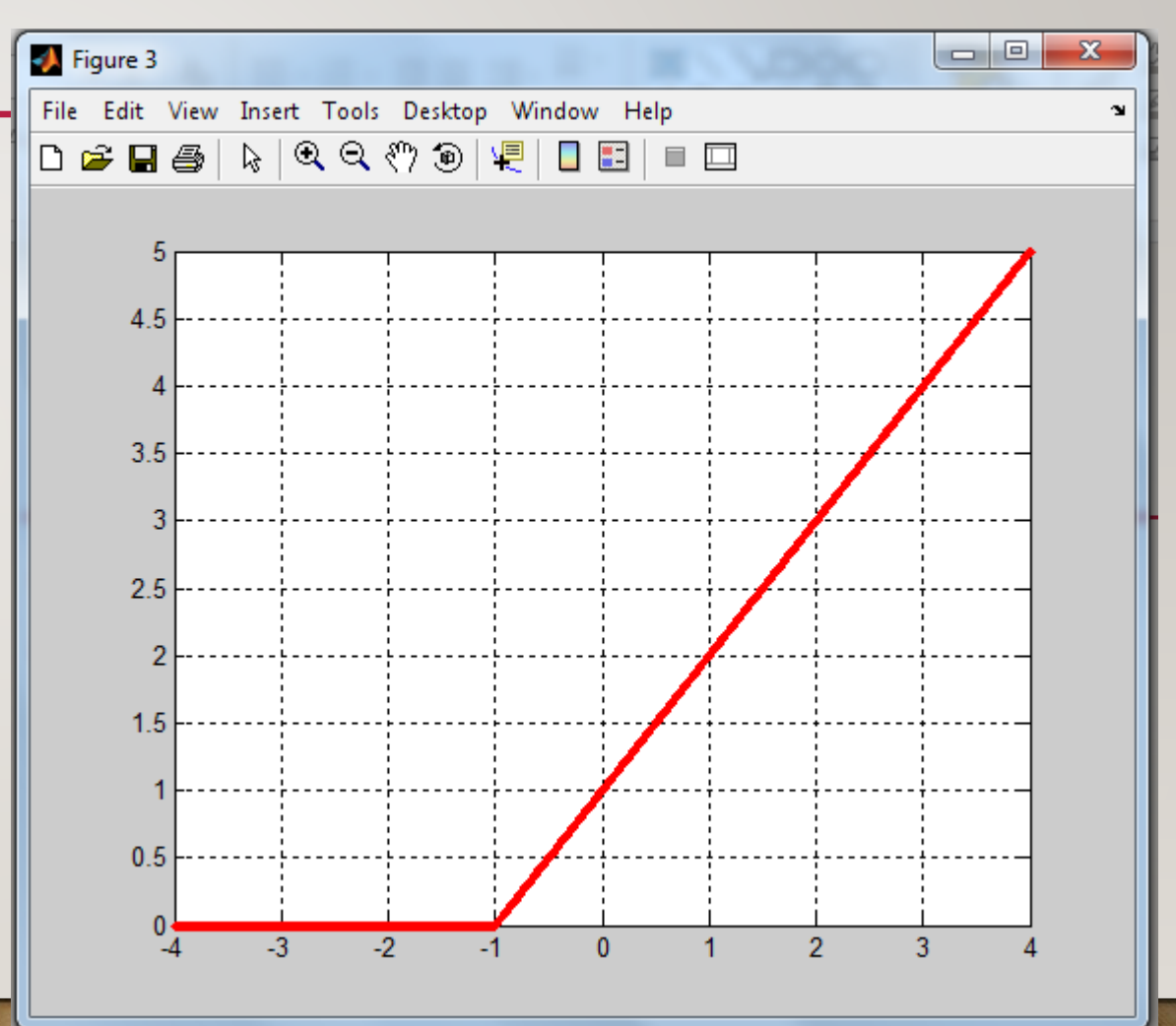

# TRIÁNGULO: PASO A PASO(4)

- tri2=recta(t+1).\*u(t+1)-recta(t).\*u(t);
- figure, plot(t,tri2, '.r');grid on;

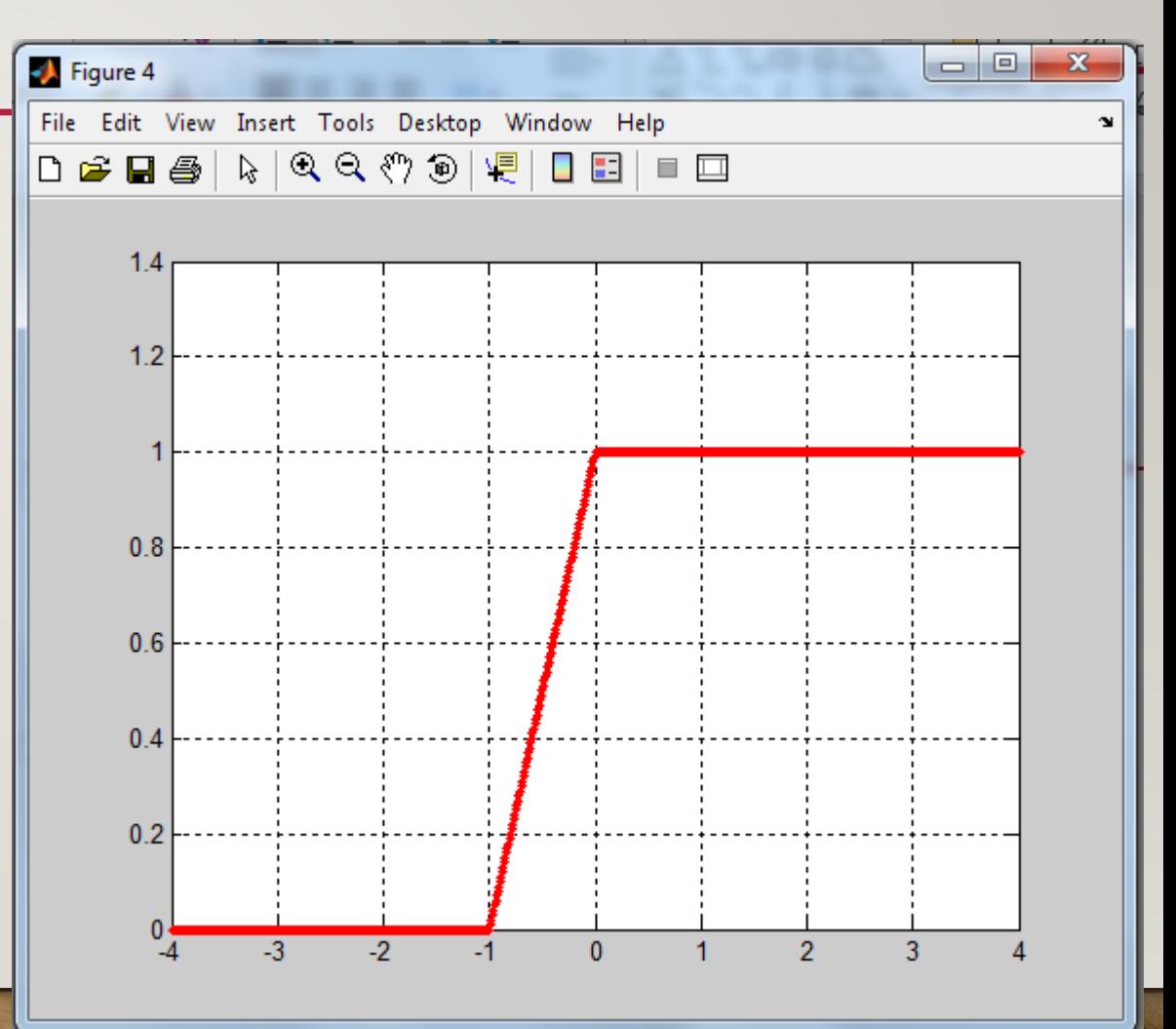

# TRIÁNGULO: PASO A PASO(5)

- tri3=recta(t+1).\*u(t+1)-2.\*recta(t).\*u(t);
- figure, plot(t,tri3, '.r');grid on;

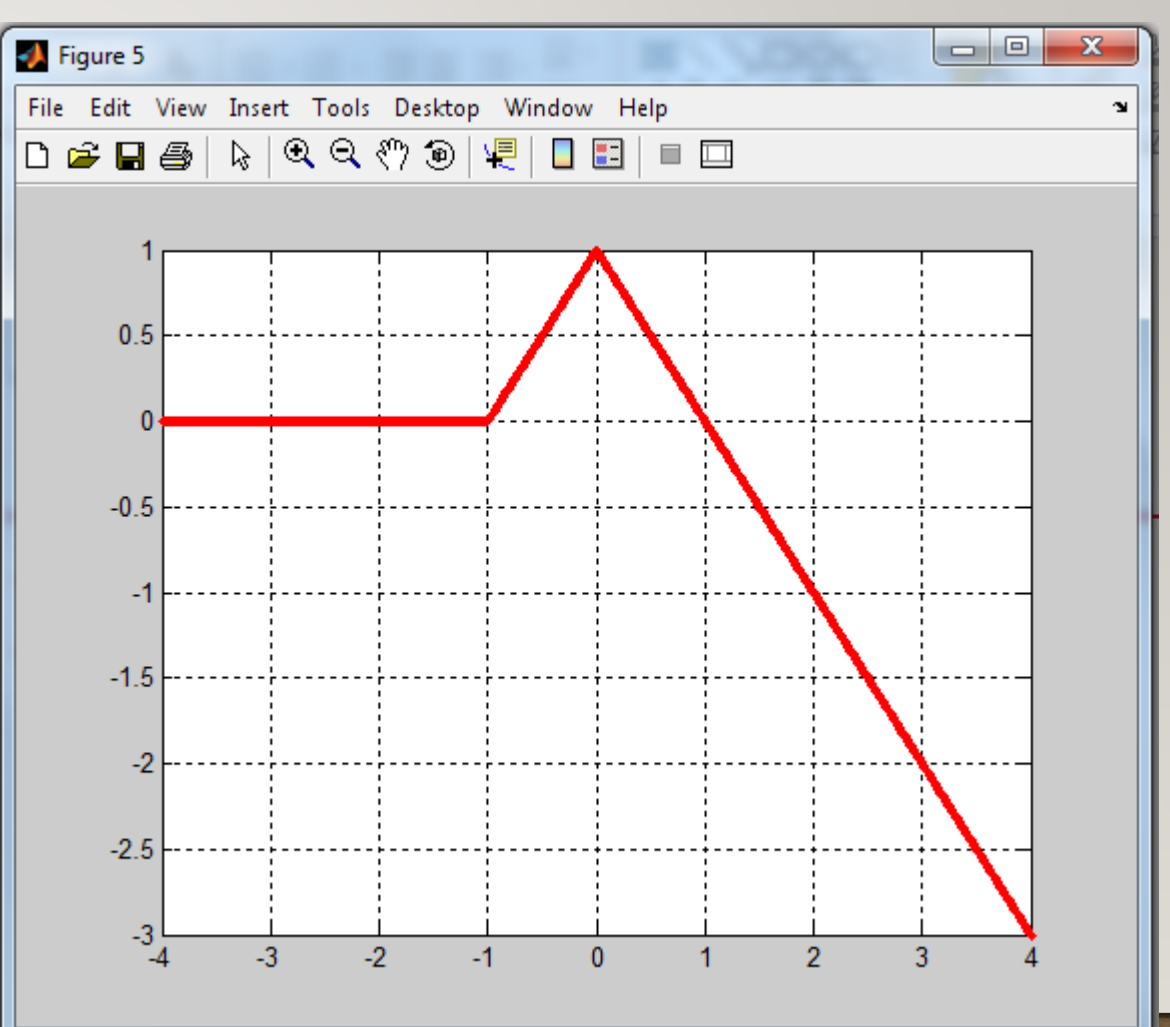

# TRIÁNGULO: PASO A PASO(6)

- tri4=recta(t+1).\*u(t+1)-2.\*recta(t).\*u(t)+recta(t-1).\*u(t-1);
- figure, plot(t,tri4, '.r');grid on;

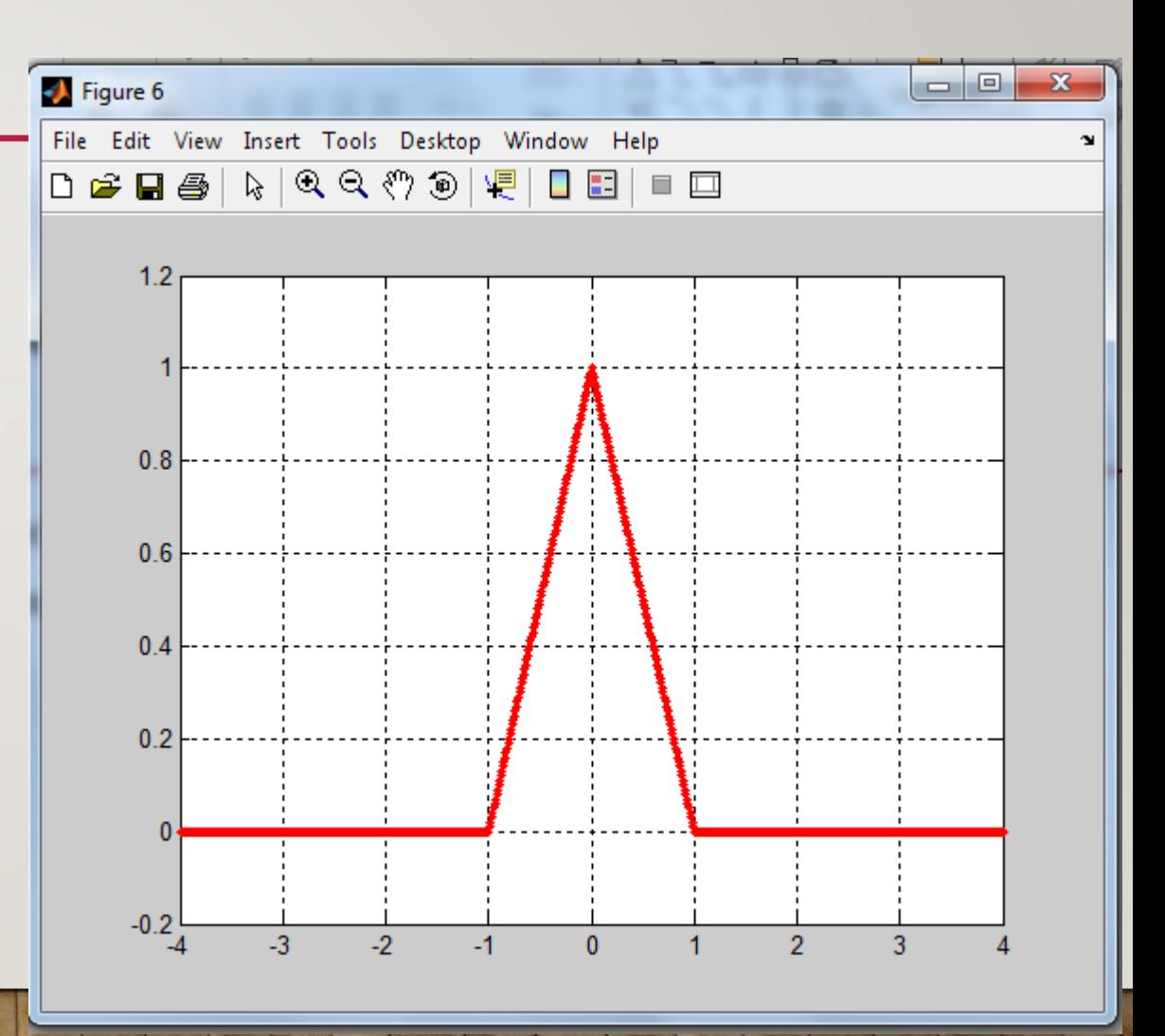

```
t=-4:0.01:4;yy= recta(t);
plot(t,yy, '.r');grid on;
rampa=recta(t).*u(t);
figure, plot(t,rampa, '.r');grid on;
triI = recta(t+1). *u(t+1);figure, plot(t,tri1, '.r');grid on;
tri2=recta(t+1).*u(t+1)-recta(t).*u(t);
figure, plot(t,tri2, '.r');grid on;
tri3=recta(t+1).*u(t+1)-2.*recta(t).*u(t);figure, plot(t,tri3, '.r');grid on;
tri4=recta(t+1).*u(t+1)-2.*recta(t).*u(t)+recta(t-1).*u(t-1);
                                                Todo junto
```
figure, plot(t,tri4,',r');grid on;

# FUNCIÓN ESCALÓN: OTRA FORMA

Parámetro de salida. En este caso sólo el valor de la función y.

Parámetros de entrada. El tiempo t y el retardo t0. Para un corrimiento hacia la derecha el valor de t0 es negativo. Hacia la izquierda es positivo.

function  $y= u(t, t0)$ 

 $y=0.*($ t<-t0)+1. $*(t>=-t0);$ 

end

Ecuación del escalón. El signo menos hace que un t0 negativo, el desplazamiento sea a derecha.

# FUNCIÓN: ECUACIÓN DE LA RECTA.

Parámetro de salida. En este caso sólo el valor de la función y.

Parámetros de entrada. El tiempo t, la pendiente m, la ordenada al origen c y el retardo t0.

function  $y = \text{recta}(t, m, c, t0)$  $y=$ m. $*(t+t0)+$ c; end

Ecuación de la recta

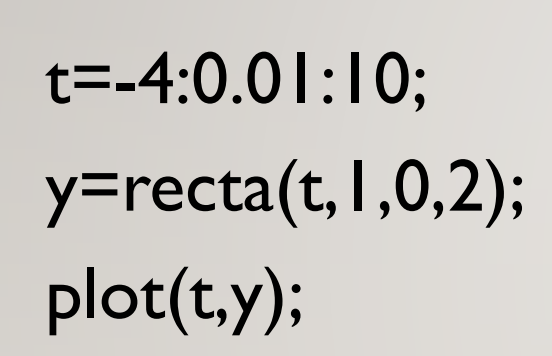

TRAPECIO

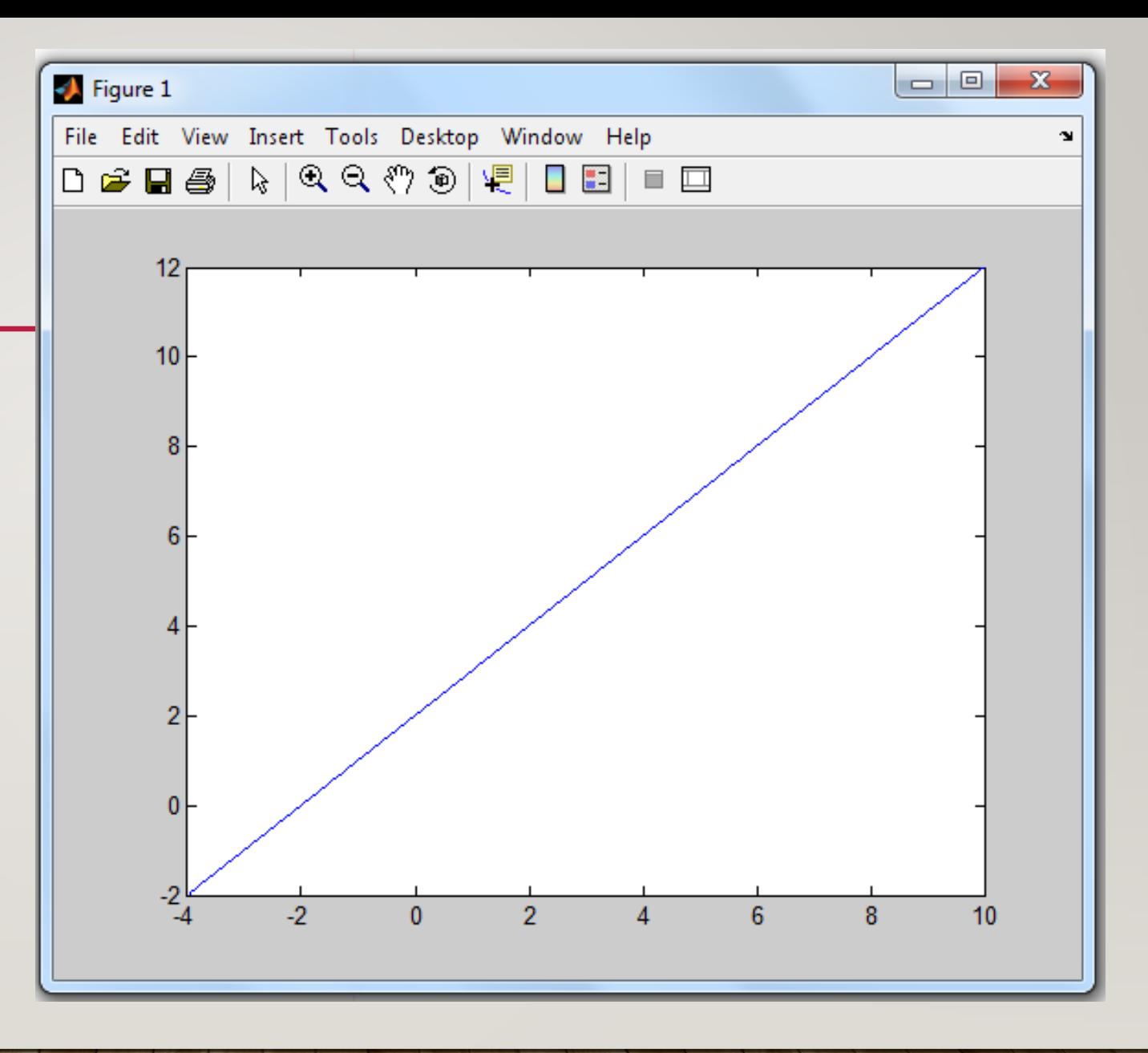

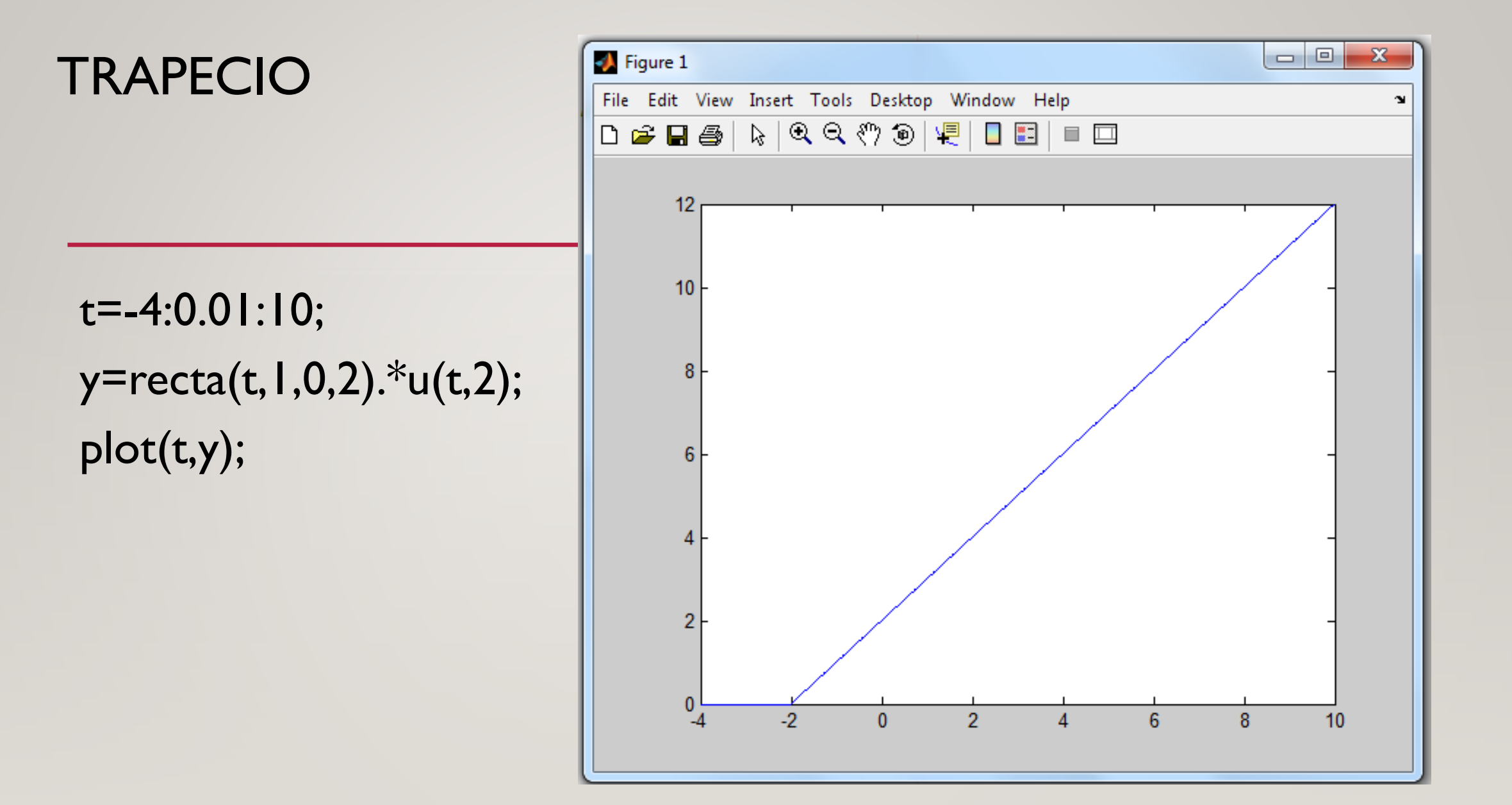

y=recta(t,1,0,2).\*u(t,2)- recta(t,1,0,1).\*u(t,1);

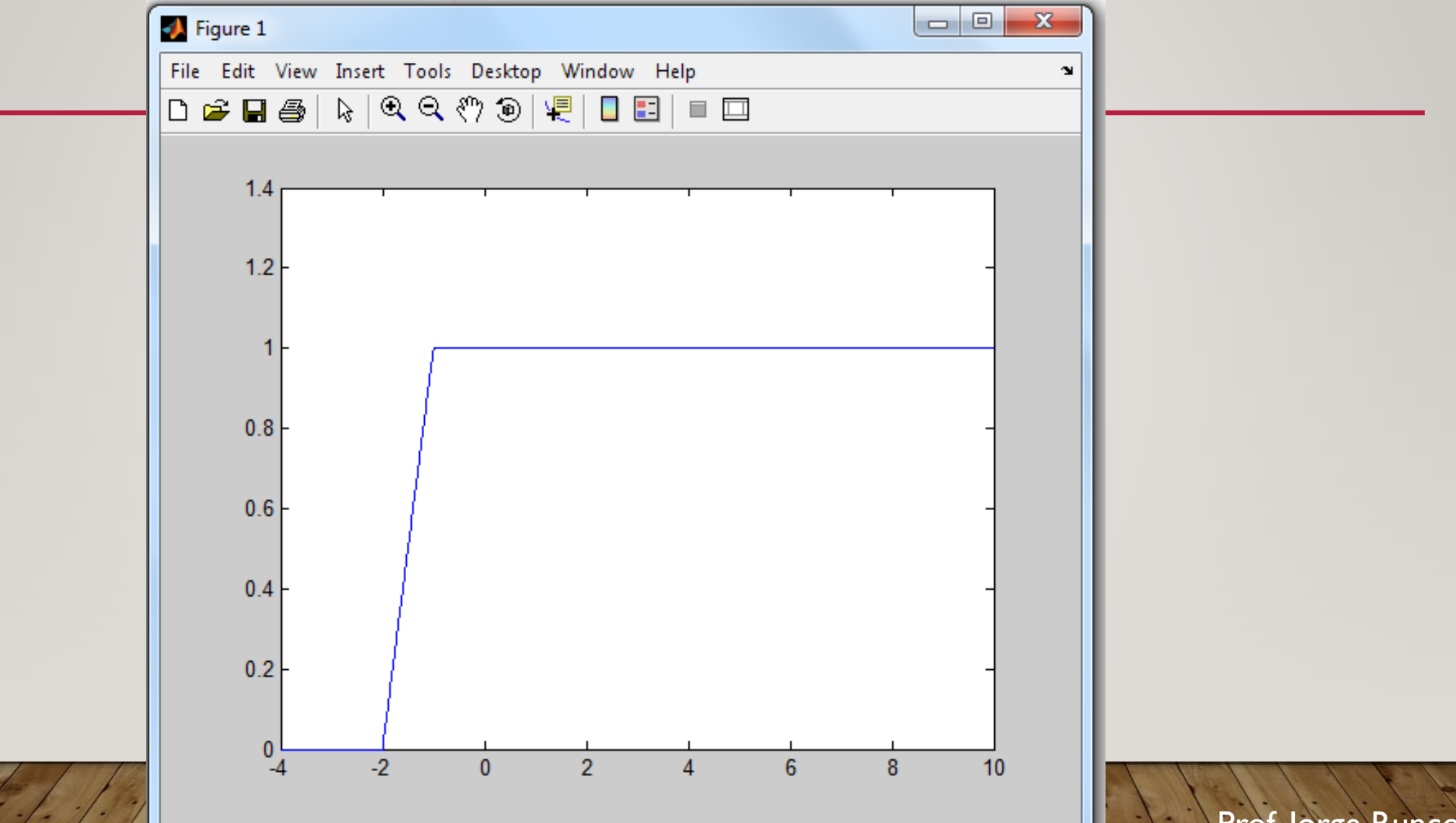

y=recta(t,1,0,2).\*u(t,2)- recta(t,1,0,1).\*u(t,1)- recta(t,1,0,-1).\*u(t,-1);

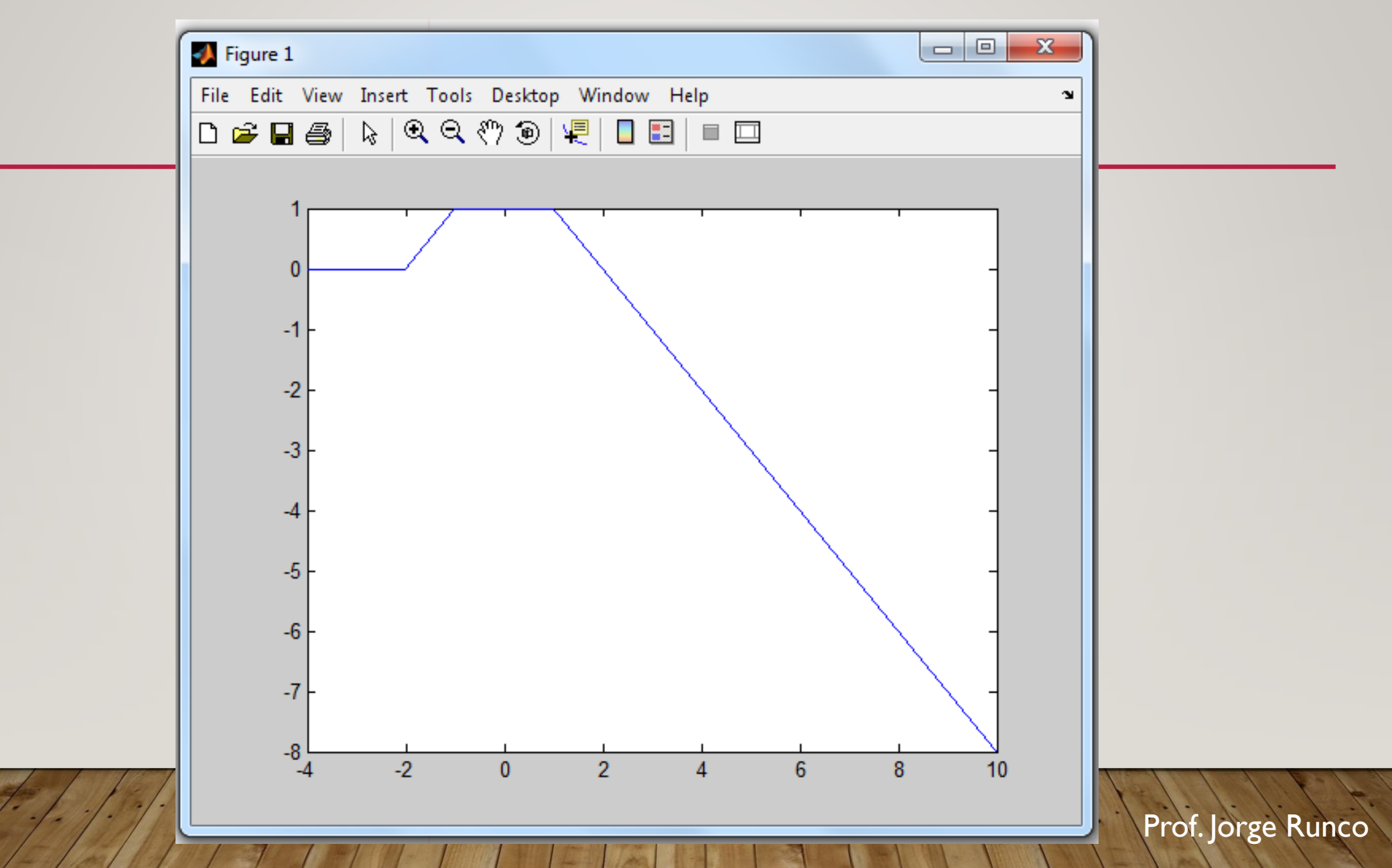

y=recta(t,1,0,2).\*u(t,2)- recta(t,1,0,1).\*u(t,1)- recta(t,1,0,-1).\*u(t,-1)+recta(t,1,0,-2).\*u(t,-2);

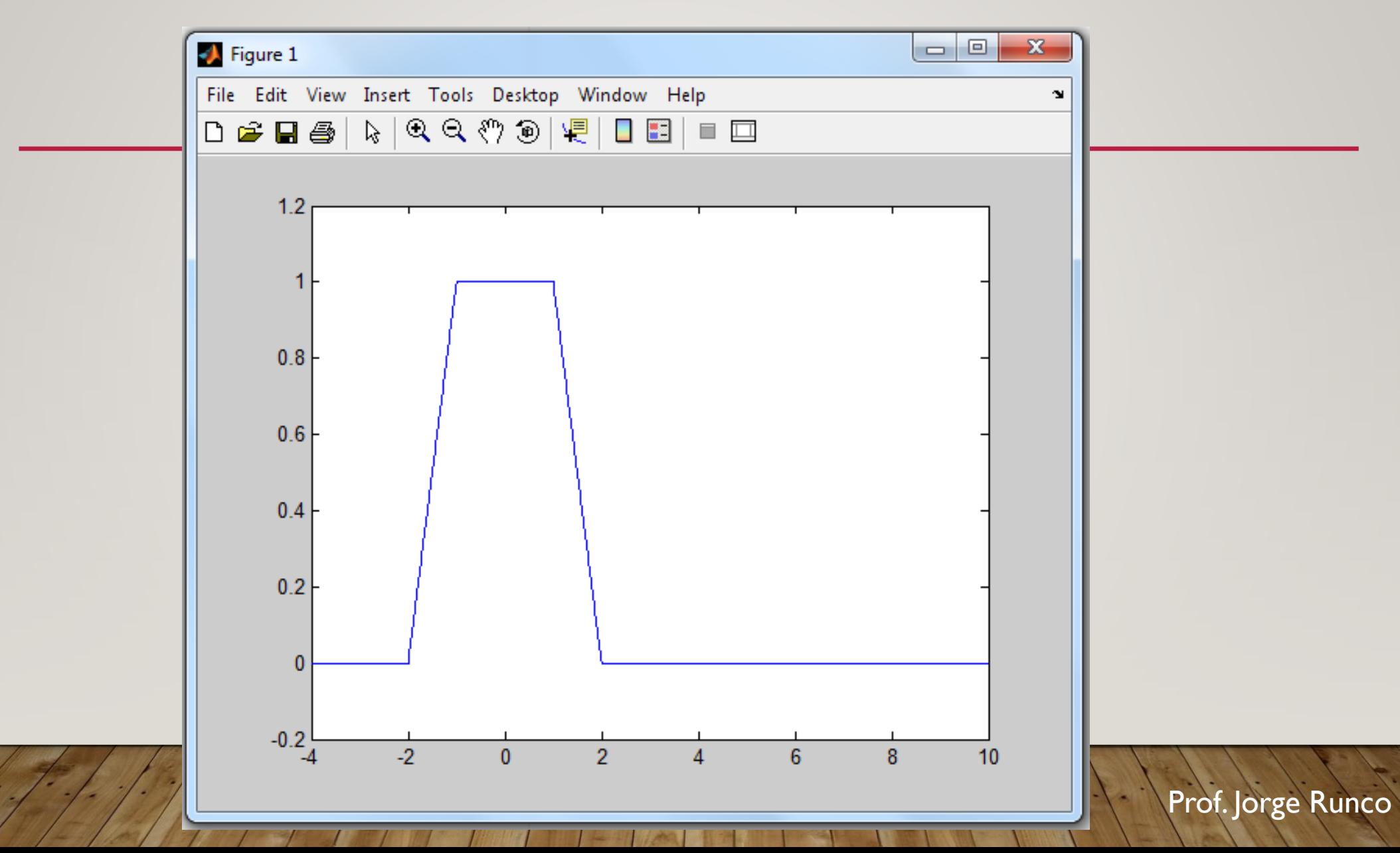

# ENCONTRAR PARTE PAR E IMPAR DE G(T)

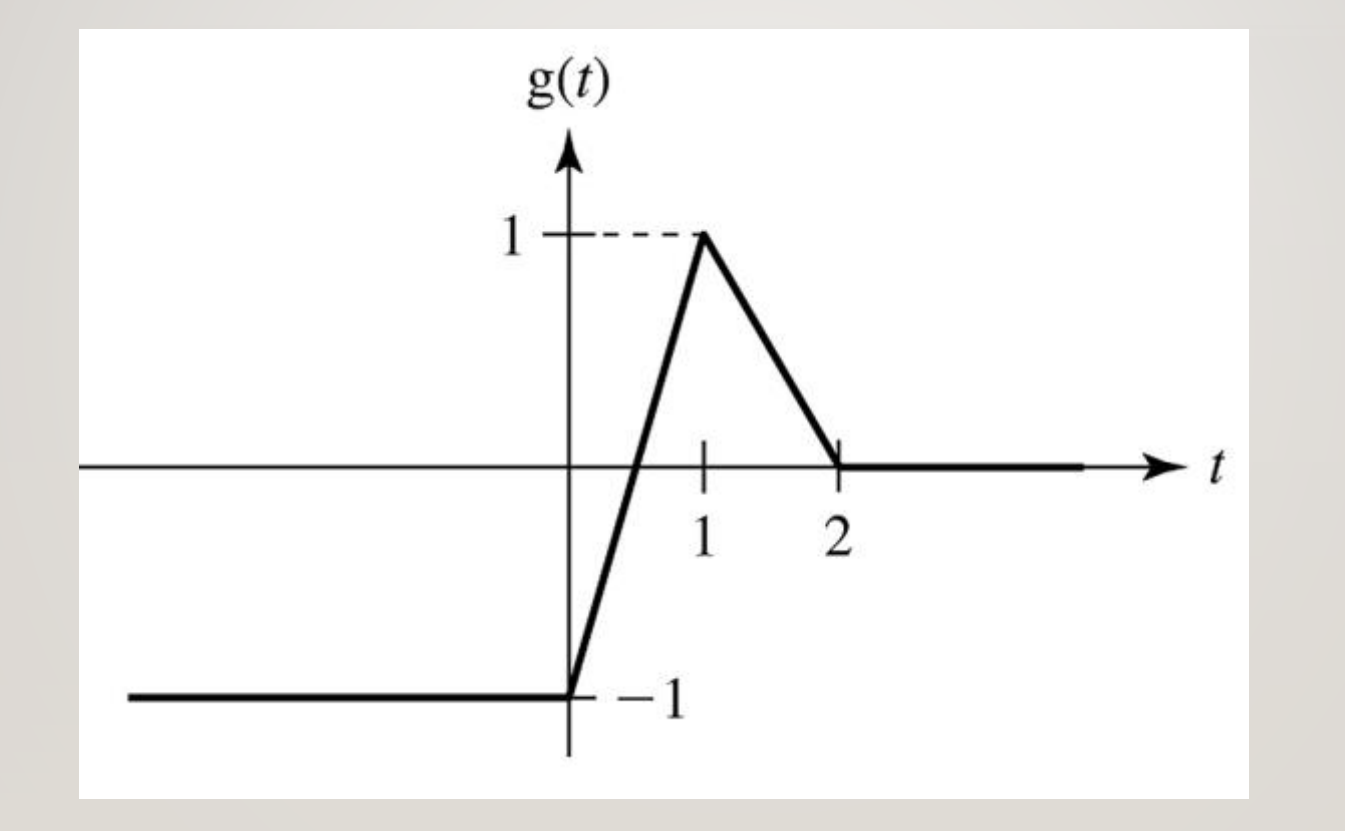

t=-4:0.01:+4;  $g=-u(-t,0);$ plot(t,g, '.');grid on;

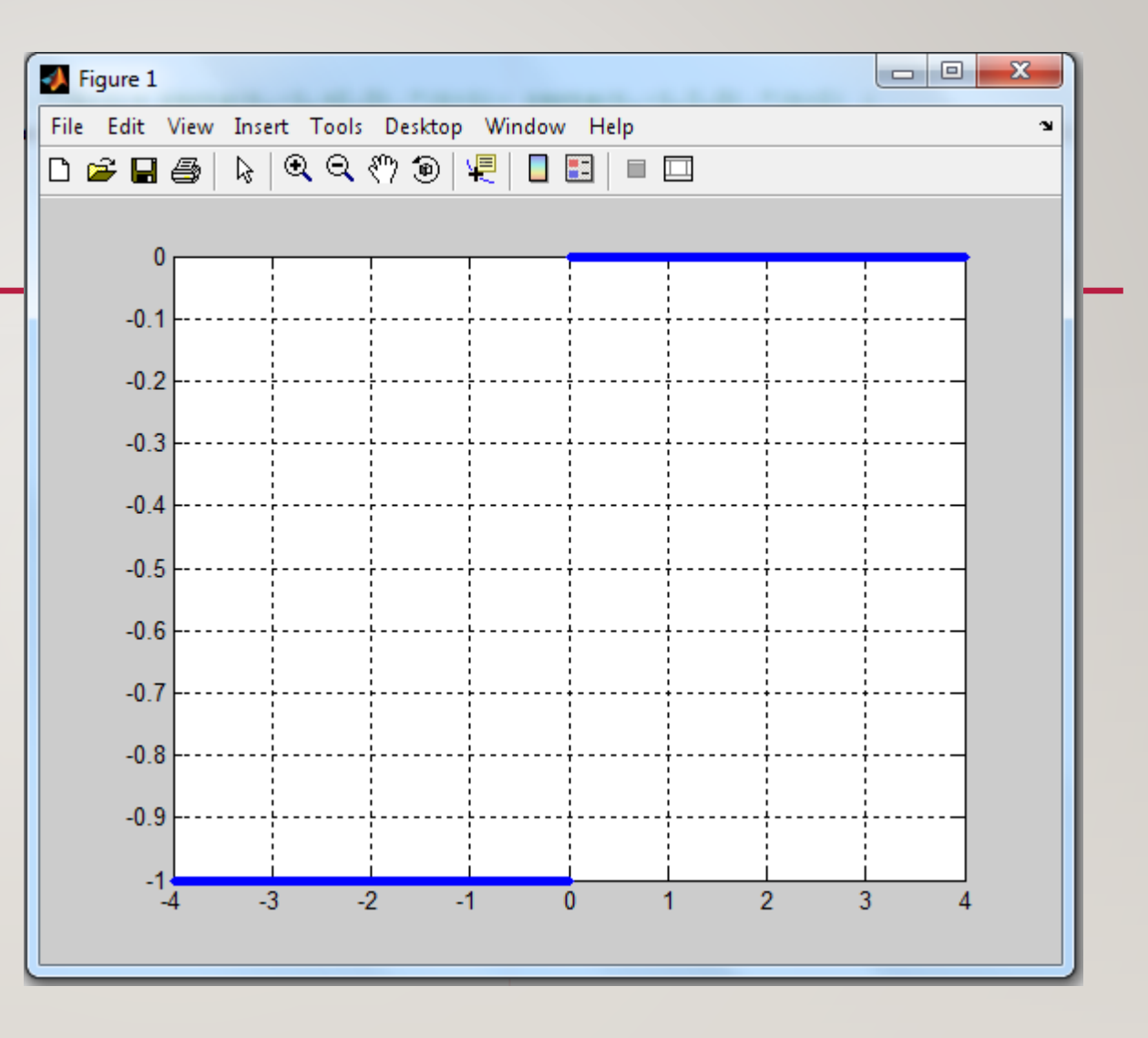

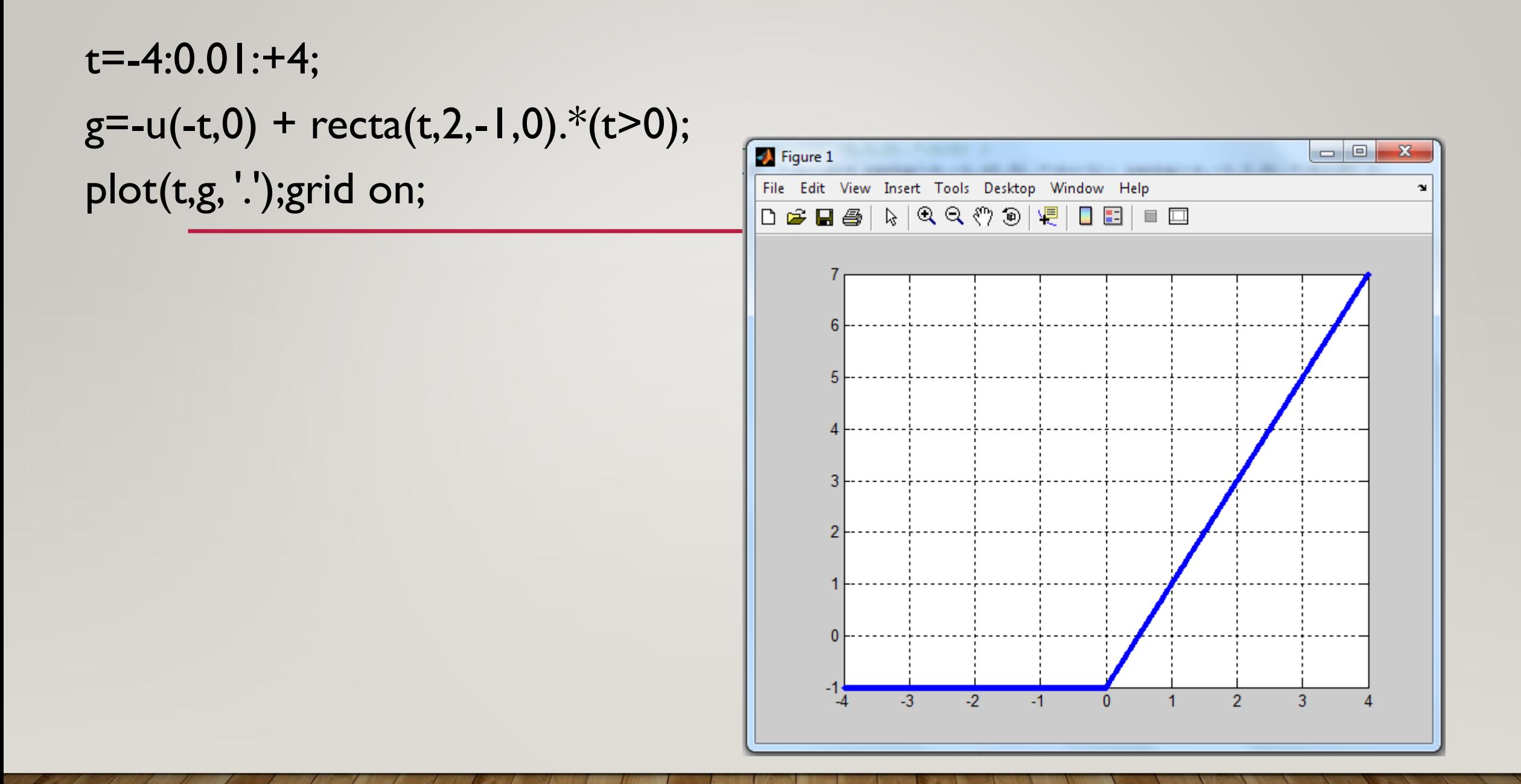

t=-4:0.01:+4;

#### $g=-u(-t,0) + \text{rect}(t,2,-1,0).*(t>0) - \text{rect}(t,2,-1,0).*(t>1);$

plot(t,g, '.');grid on;

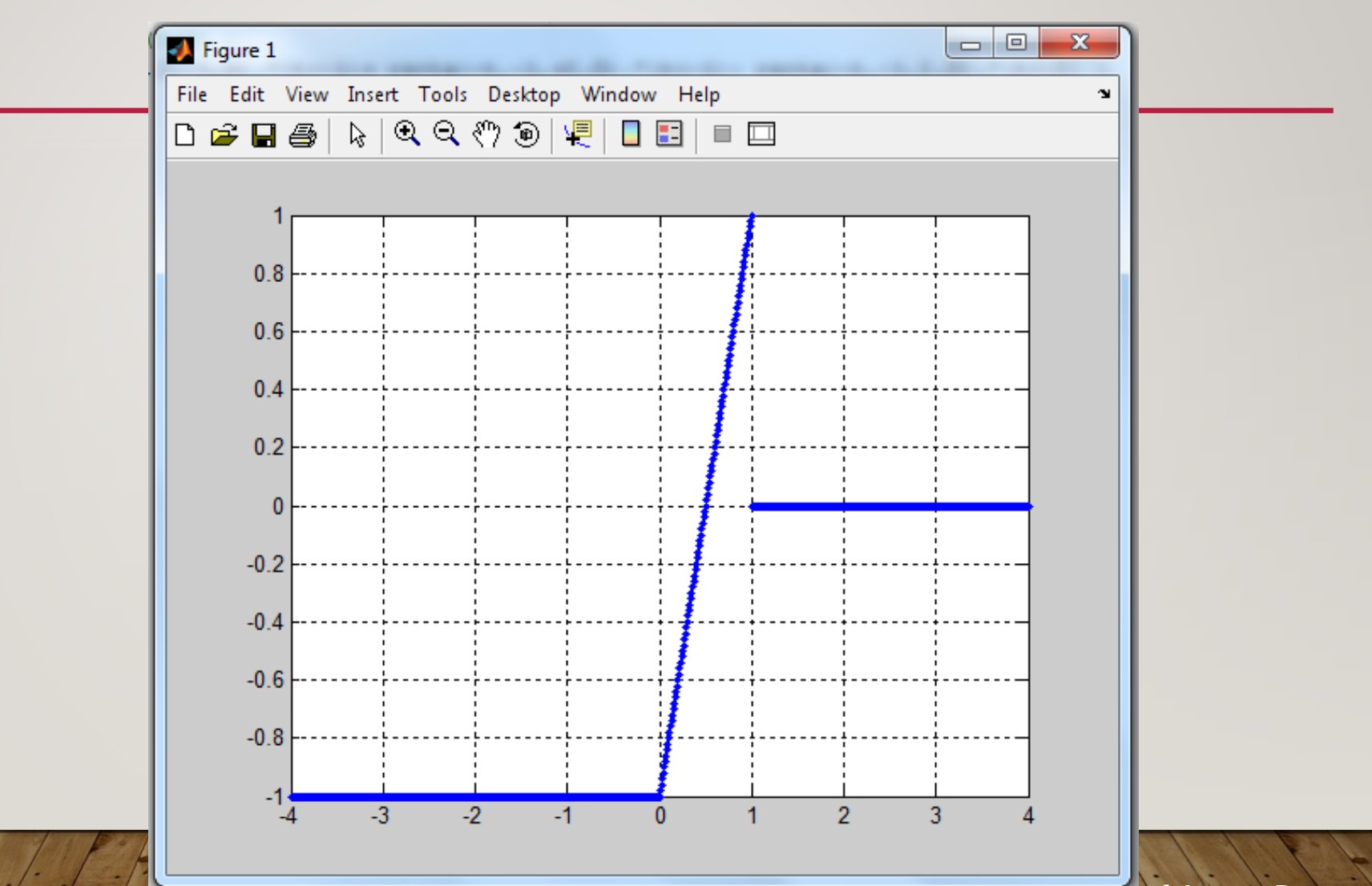

t=-4:0.01:+4;

#### g=-u(-t,0) + recta(t,2,-1,0).\*(t>0) - recta(t,2,-1,0).\*(t>1)+ recta(t,-1,+2,0).\*(t>1);

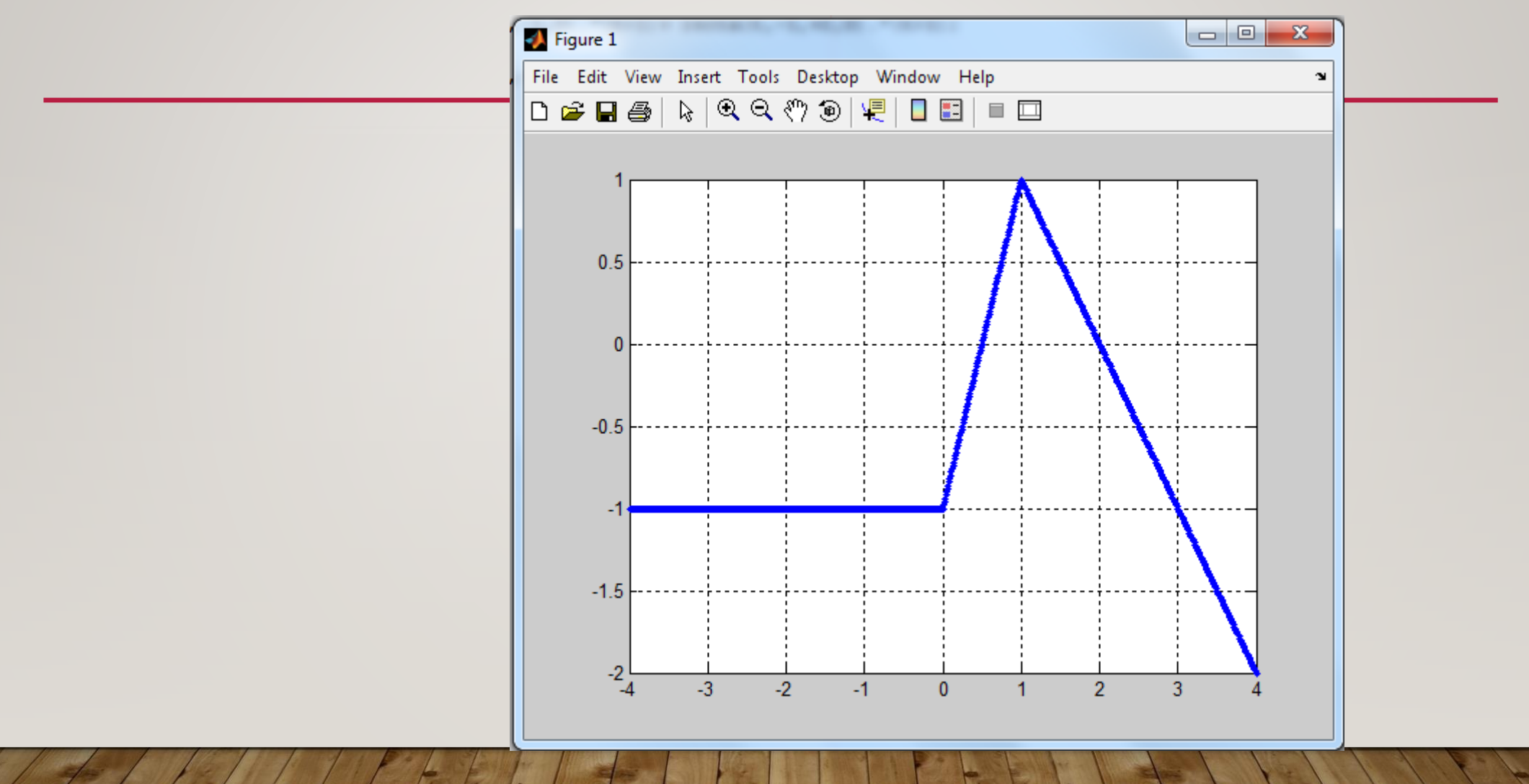

g=-u(-t,0) + recta(t,2,-1,0).\*(t>0) - recta(t,2,-1,0).\*(t>1)+ recta(t,-1,+2,0).\*(t>1)- recta(t,-1,2,0).\*(t>2); % sería g=g(t)

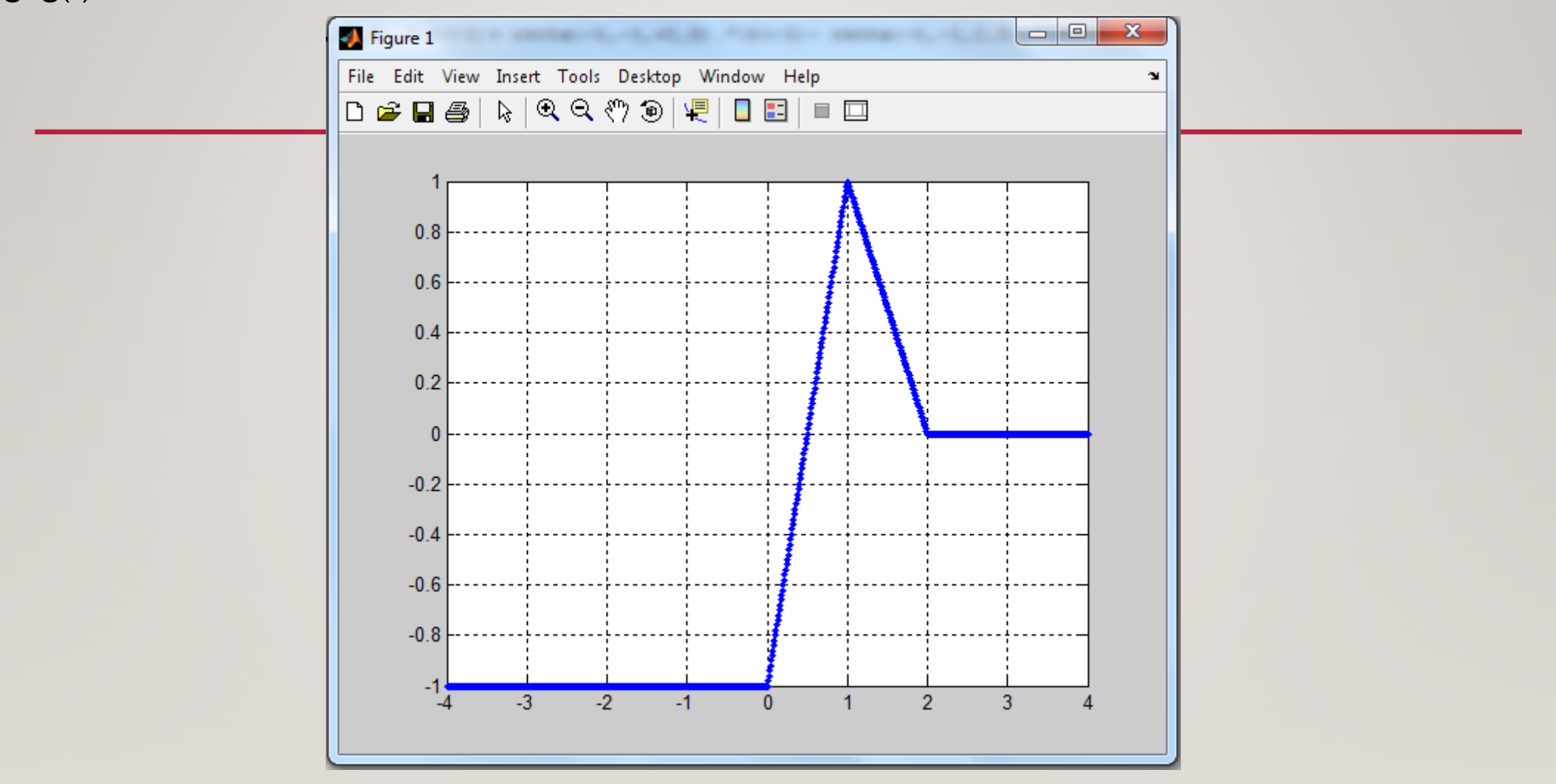

gg=-u(t,0)+ recta(-t,2,-1,0).\*(t<0)- recta(-t,2,-1,0).\*(t<-1)+ recta(-t,-1,+2,0).\*(t<-1)- recta(-t,-1,2,0).\*(t<-2) ; figure; plot(t,gg,'. r');grid on;

% sería gg=g(-t)

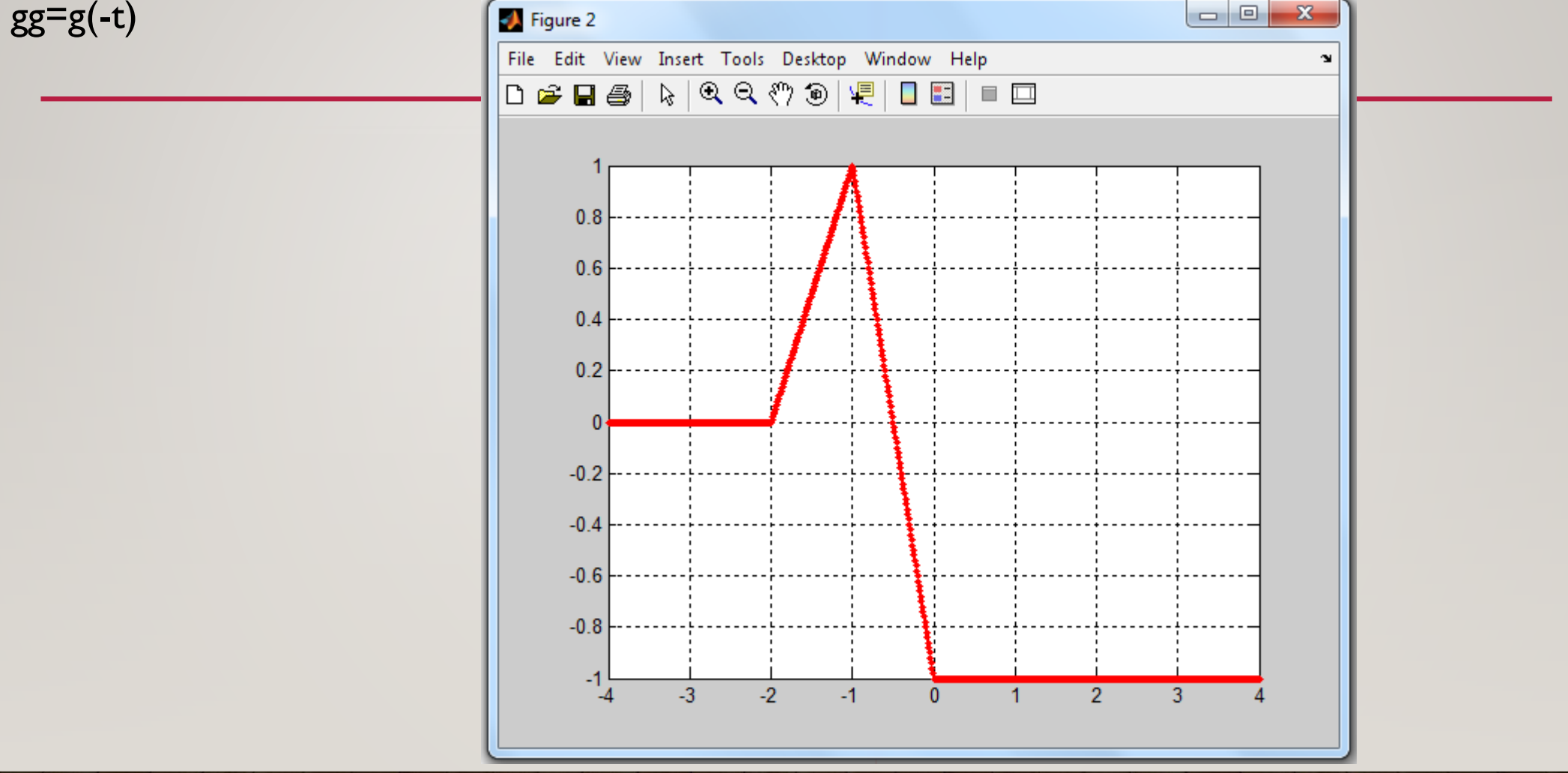

# plot(t,g, '.'); grid on; hold on; plot(t,gg,'.r'); grid on;

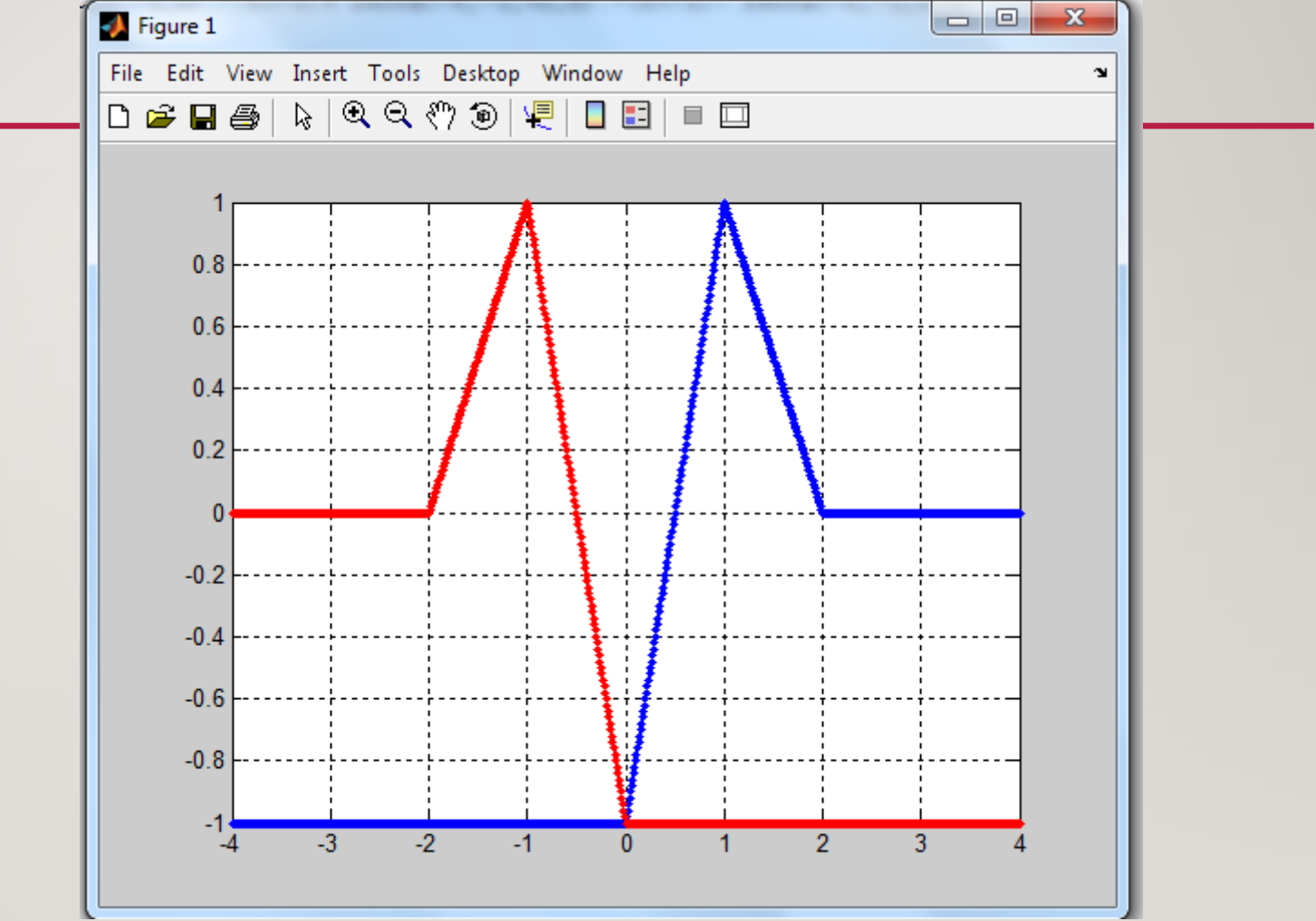

#### figure; plot(t, (g+gg)/2, '. m'); grid on; %Función par

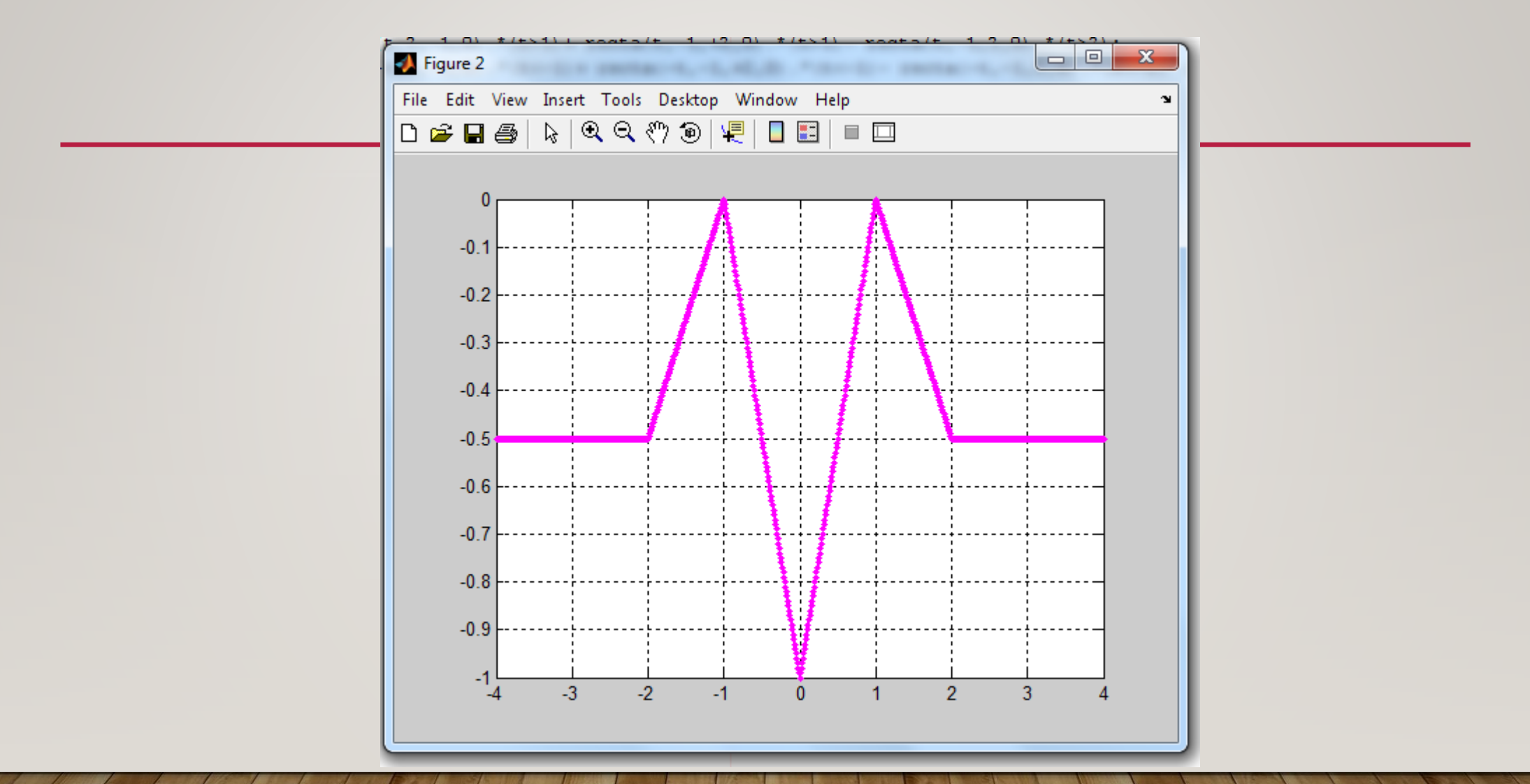

#### figure; plot(t, (g-gg)/2, '. g'); grid on; %Función impar

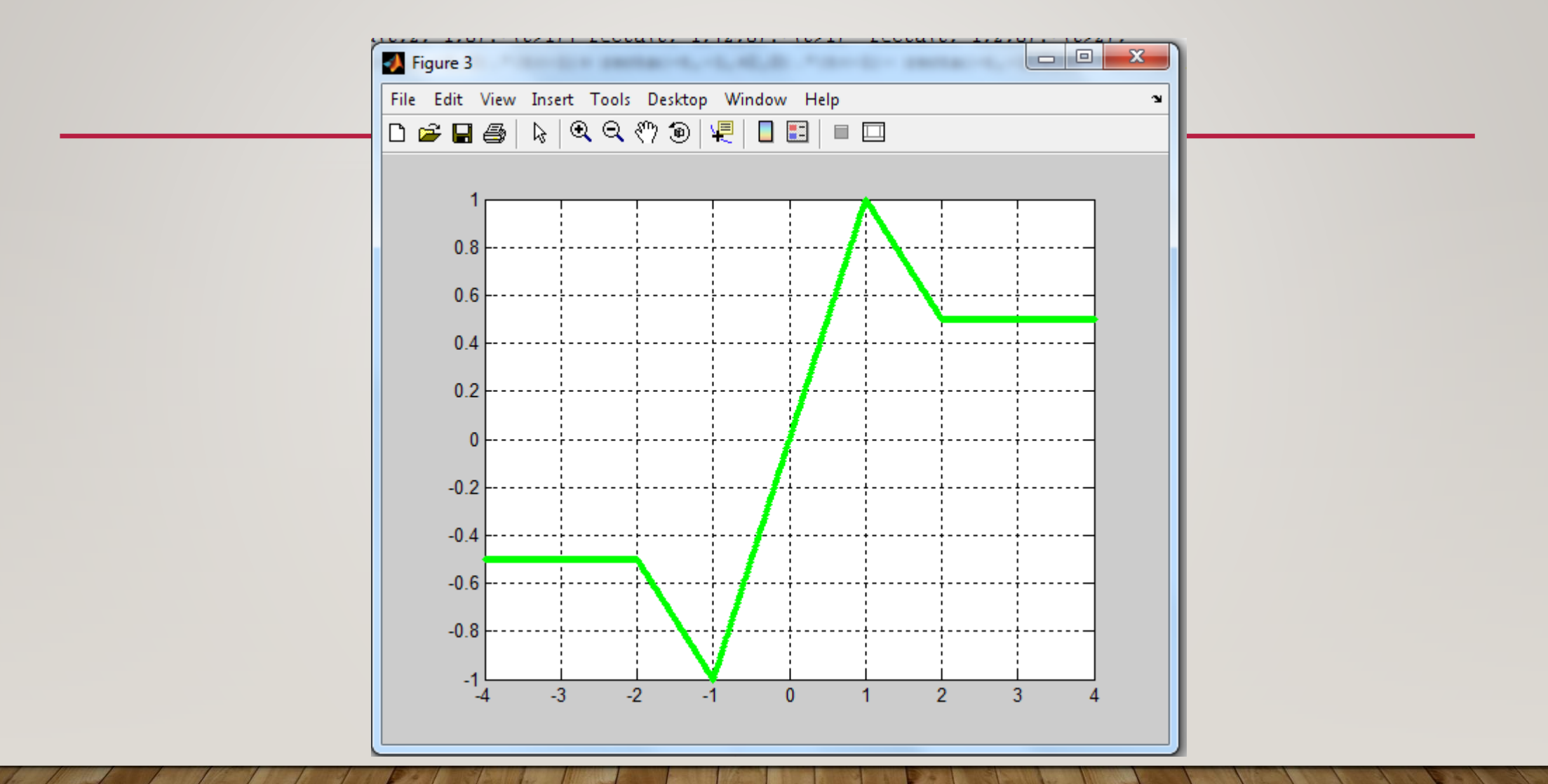

Otra manera de escribir la función escalón (sin retardo) function  $y= u(t)$  $y=0.*($ t<0)+1. $*(t>=0);$ end

## La ecuación del trapecio quedaría:

y=recta(t,1,0,2).\*u(t+2)- recta(t,1,0,1).\*u(t+1)- recta(t,1,0,-1).\*u(t-1)+recta(t,1,0,-2).\*u(t-2);